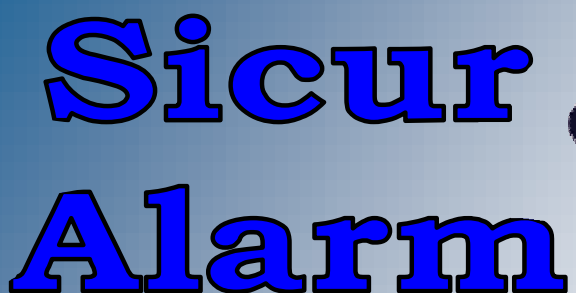

**ANTIFURTO** 

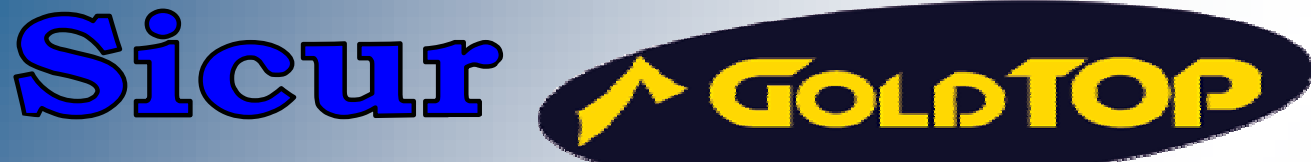

Via Banchi di sotto n. 17 Tel.: 0577 270605 www.goldtop.it

53100 - Siena Fax: 0577 223504 info@goldtop.it

# GSM/SMS  $\mathbf{z}$ **LOCALIZZATORE SATELLITARE** > Senza Abbonamento <

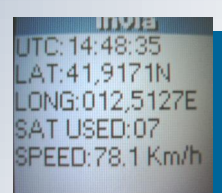

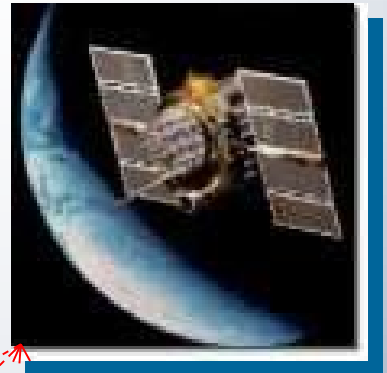

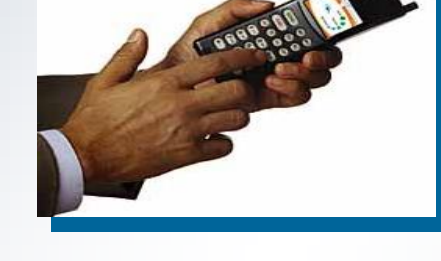

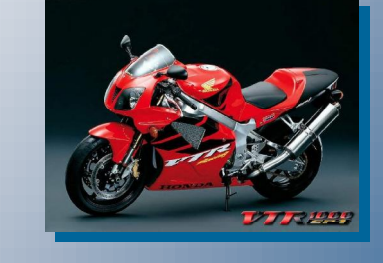

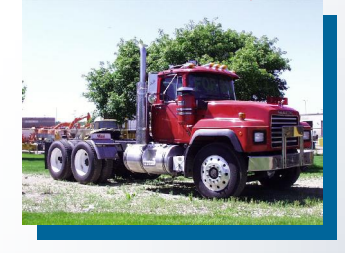

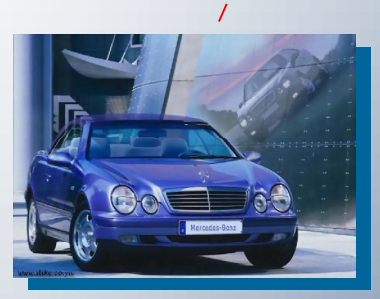

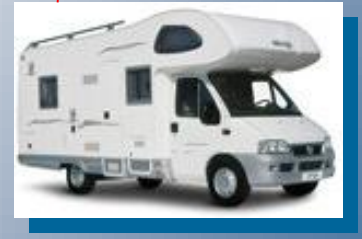

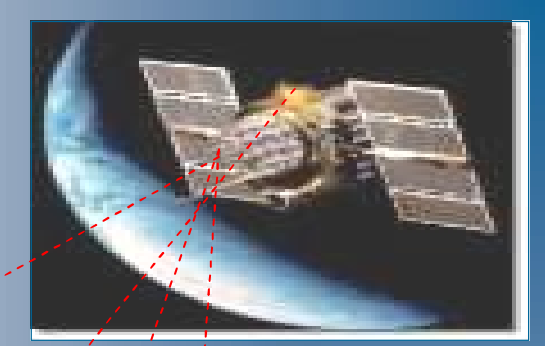

## *CARATTERISTICHE TECNICHE :*

- ♦ *Modulo Industriale GSM Tri-Band 800/900/1800Siemens 2W (cl. 4)*
- ♦ *Programmazione SETUP <sup>e</sup> Numeri Telefonici direttamente su SIM Card e/o in modo remoto via SMS*
- ♦ *Segnalazione Allarmi ed invio di Messaggi SMS e/o Vocali, ID visibile , ad un Max di 10 numeri*
- ♦ *<sup>2</sup> Messaggi Vocali max. 10 " ( L1-L2 ) registrazione messaggio on board.*
- ♦ *\* Attivazione allarme automatico GPS sensore velocità programmabile*
- ♦ *Inserimento e Disinserimento del sistema tramite Squillo, <sup>a</sup> costo zero , con riconoscimento ID dei soli numeri autorizzati , Max 10*
- ♦ *<sup>2</sup> Ingressi d'Allarme (L1 - L2) programmabili singolarmente NC-NA*
- ♦ *<sup>1</sup> Ingresso (L3) Programmabile - ATTIVAZIONE Manuale ON/OFF (comando Positivo e/o Negativo)*
- ♦ *Tempo di allarme programmabile da <sup>0</sup> <sup>a</sup> <sup>90</sup> sec*
- ♦ *<sup>1</sup> Uscita ALLARME con relé (1A) C-NC-NA*
- ♦ *<sup>1</sup> Uscita Negativa stato ON/OFF , Bi-stabile*
- ♦ *<sup>2</sup> Uscite Negative AUX Attivabile via SMS programmabile <sup>a</sup> Impulso (1") o Bi-stabile ON/OFF*
- ♦ *Controllo tensione batteria ed invio automatico di SMS, con segnalazione " BATTERIA SCARICA "*
- ♦ *Alimentazione 12V DC*
- ♦ *Assorbimento in Standby <sup>30</sup> mA Max*
- ♦ *Assorbimento in Allarme 350 mA Max*
- ♦ *Cablaggi, connettore, batteria d'emergenza al litio, in dotazione*

#### *GPS*

- ♦ *Ricevitore Satellitare <sup>12</sup> canali*
- $Rilevamento$  *Posizione*
- ♦ *Sensore Velocità <sup>&</sup>gt; <sup>10</sup> Km./h*
- *Utc Time*
- ♦ *Antenna Magnetica*

#### *ACCESSORI*

- ♦ *Antenna GSM*
- ♦ *Antenna Attiva GPS*

Manual XT55-V2.02

# **MANUALE D'USO E PROGRAMMAZIONE**

*SOMMARIO* 

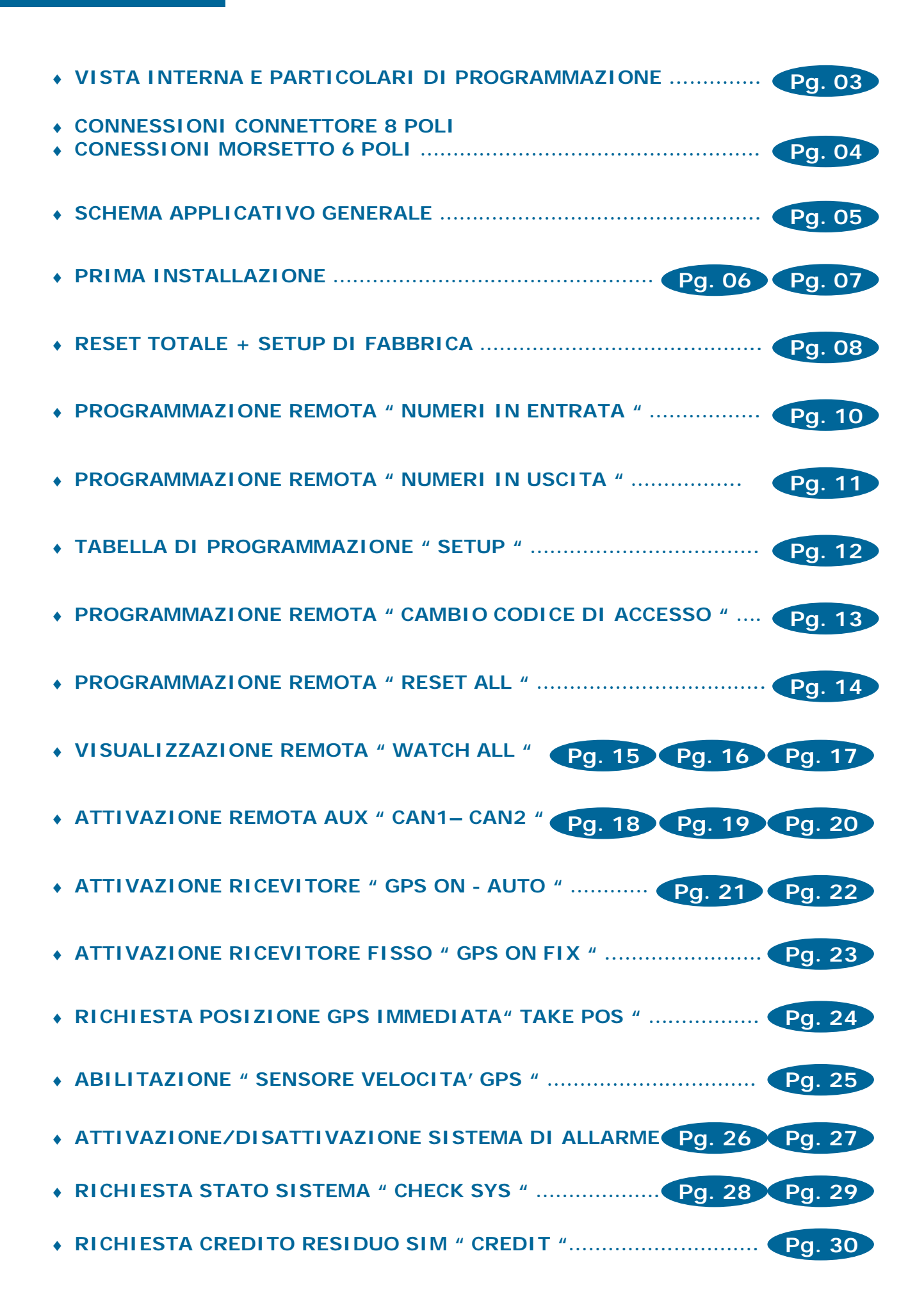

#### *VISTA INTERNA E PARTICOLARI DI PROGRAMMAZIONE:*

**Pg. 03** 

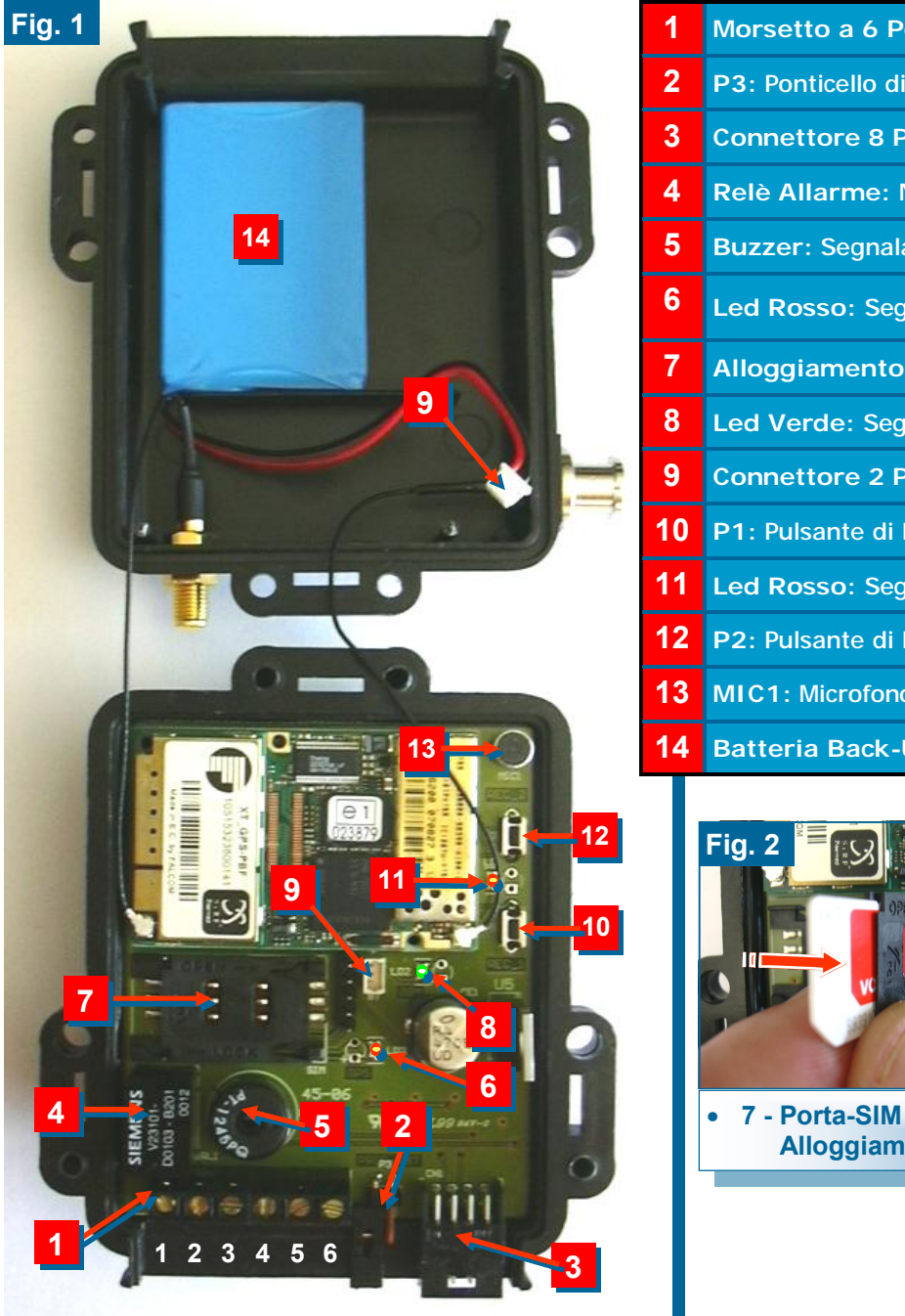

- **1 Morsetto a 6 Poli Uscite:** Relè, On-Off, Aux1 Aux2 **2 P3:** Ponticello di Reset Totale e Configurazione Default **3 Connettore 8 Poli:** Alimentazione e Ingressi L1-L2-L3 **4 Relè Allarme:** NA-NC-C (1A max) **5 Buzzer:** Segnalazione Acustiche di Comandi **6 Led Rosso:** Segnalazione GPS Attivato **7 Alloggiamento SIM-Card**: Porta SIM a Libro **8 Led Verde:** Segnalazione rete GSM **9 Connettore 2 Poli:** Batteria Interna a Ioni di Litio **10 P1:** Pulsante di Registrazione Messaggio Vocale **1** (L1) **11 Led Rosso:** Segnalazione di Registrazione in corso **12 P2:** Pulsante di Registrazione Messaggio Vocale **2** (L2)
- **13 MIC1:** Microfono per la Registrazione Messaggi
- **14 Batteria Back-Up:**Interna Ioni di Litio 3,6V

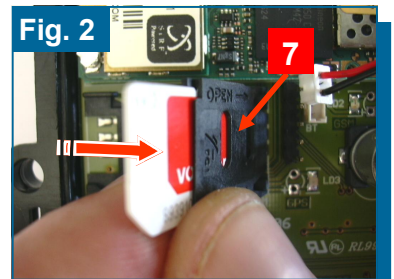

• **7 - Porta-SIM a Libro Alloggiamento SIM-CARD.** 

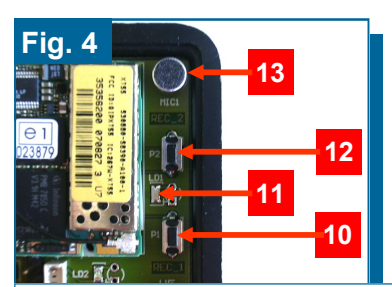

- **10 - P1: Pulsante di Registrazione Messaggio Vocale >1<**
- **11 Led Rosso di segnalazione Registrazione in corso.**
- **12 - P2: Pulsante di Registrazione Messaggio Vocale >2<**
- **13 - Microfono per registrazione Messaggi Vocali.**

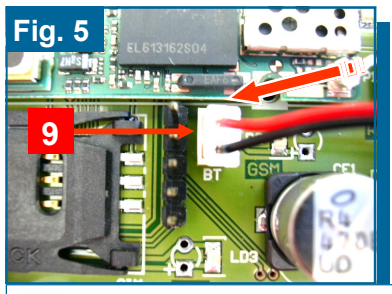

• **9 - : Inserimento Connettore Batteria di Back-Up Ioni di Litio 3,6V** 

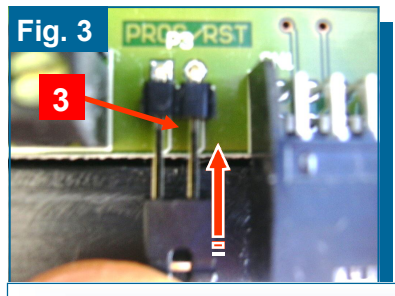

• **3 - P3: Ponticello di Reset Totale Configurazione Setup Default** 

## *CONNESSIONI CONNETTORE 8 POLI:*

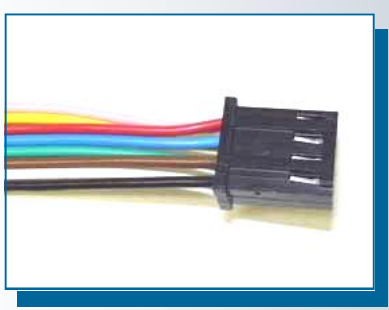

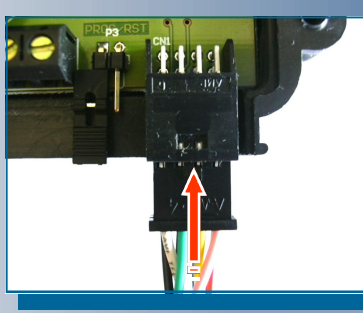

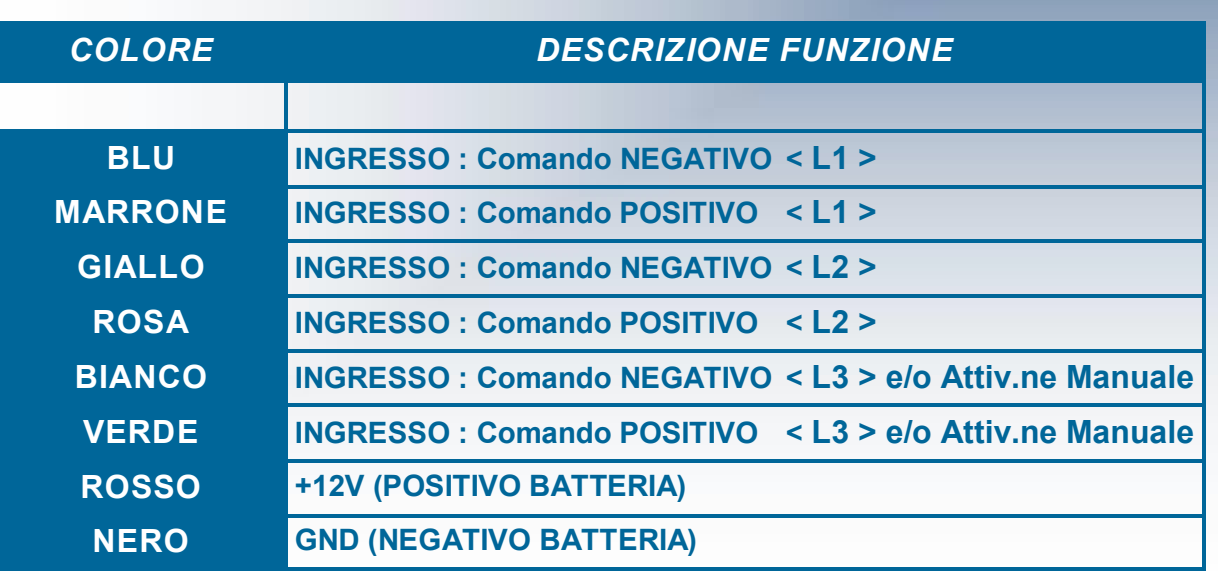

# *CONNESSIONI MORSETTO 6 POLI:*

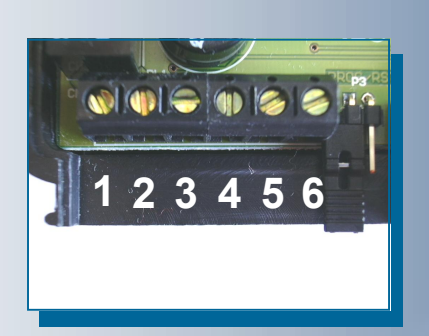

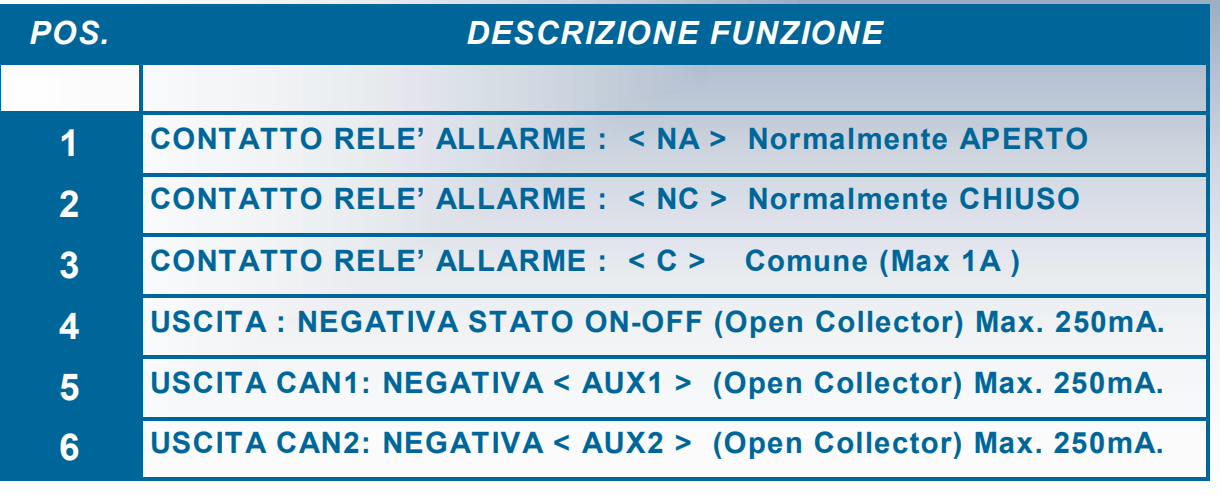

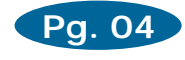

#### *SCHEMA APPLICATIVO GENERALE :*

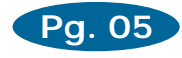

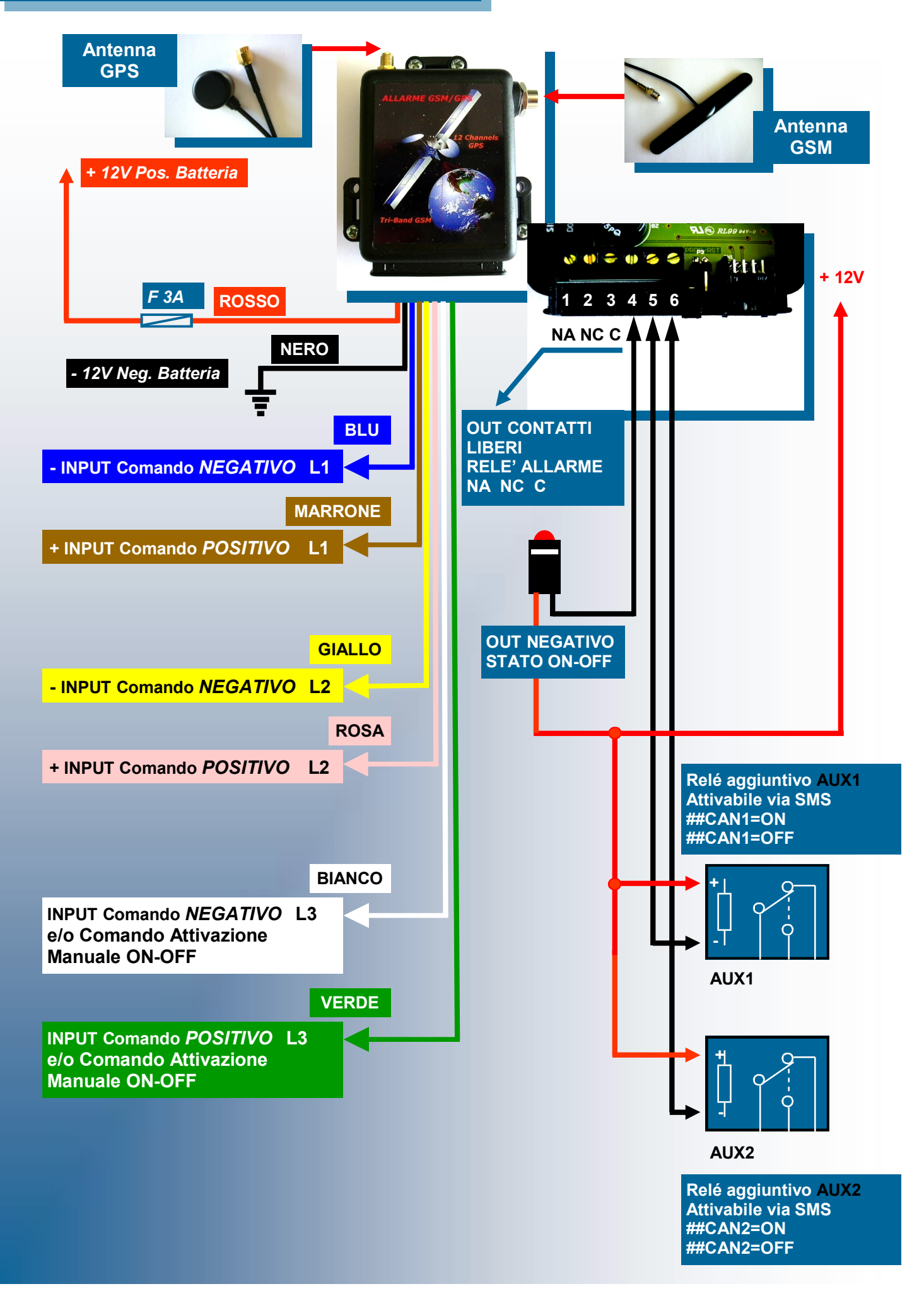

#### *PRIMA INSTALLAZIONE:*

#### **Eseguire il RESET TOTALE ( vedi Pg. 08). 1°**

- ♦ Accertarsi di aver **Disabilitato** il **CODICE PIN** della SIM.
- ♦ Accertarsi di aver **Disabilitato** tutti i **Servizi** Ausiliari offerti dal Gestore.
- Accertarsi di aver Inserito l'Antenna GSM.
- Accertarsi di aver inserito la SIM-CARD nel cassettino di alloggiamento.

**Dopo aver eseguito il RESET TOTALE la centrale è configurata con i seguenti parametri:** 

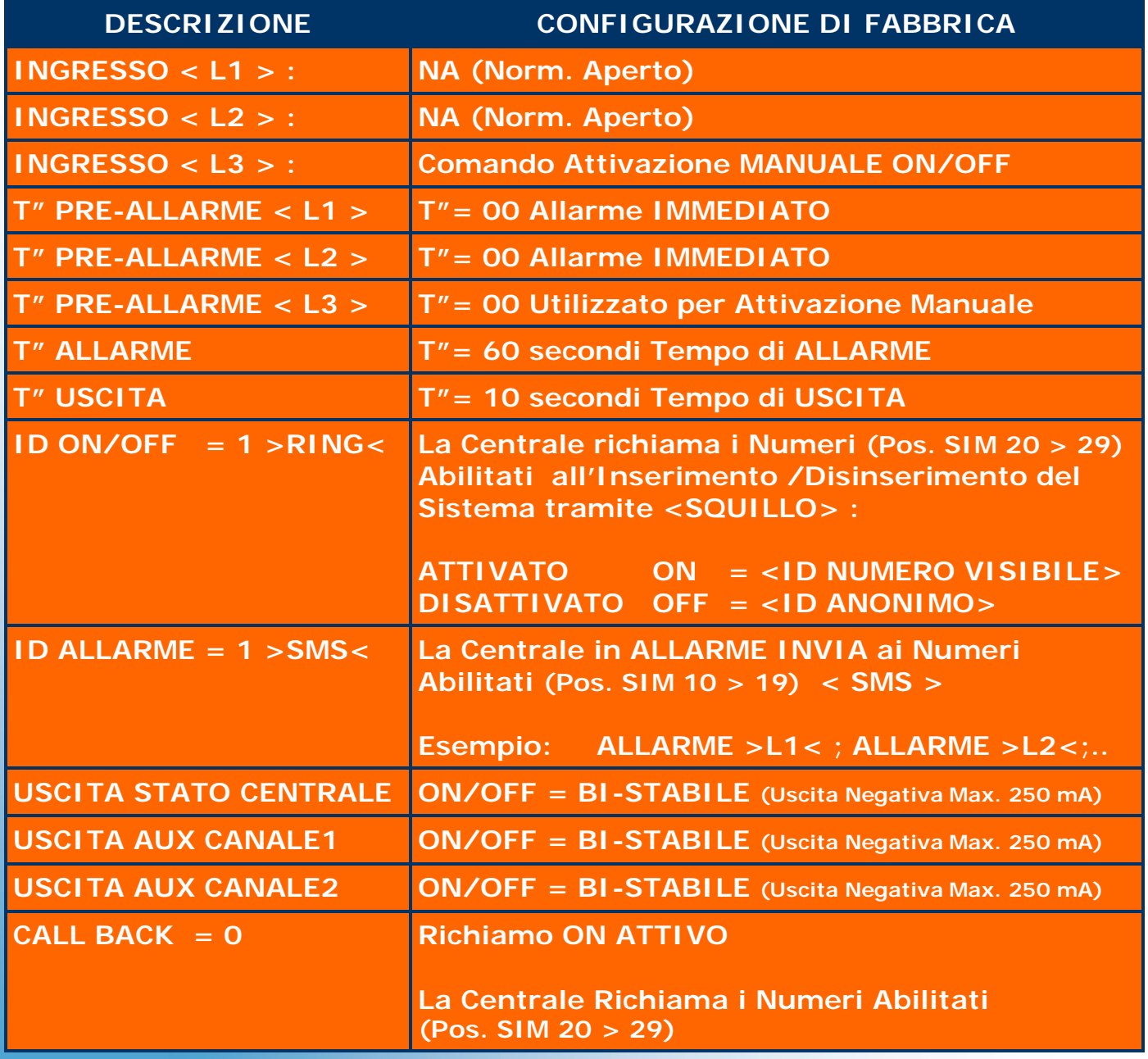

**POS. MEM SIM > 01< 16 Cifre SETUP: 0001000611000000**

**POS. MEM SIM > 02 < 6 Cifre CODICE DI ACCESSO: 123456**

#### *PRIMA INSTALLAZIONE:* **Pg. 07**

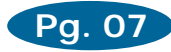

#### **Programmare i Numeri in ENTRATA Pos. 20 > 29 SIM ( vedi Pg. 09). 2°**

#### **Sono i Numeri Abilitati a:**

- Attivare e Disattivare il sistema di Allarme a mezzo > SQUILLO <.
- ♦ Richiesta Posizione **GPS:** > GPS=ON <.
- ♦ Attivare Disattivare i **Canali AUX CAN1 - CAN2**.

**Programmare i Numeri in USCITA Pos. 10 > 19 SIM ( vedi Pg. 10). 3°** 

**Sono i Numeri che riceveranno i Messaggi di ALLARME** 

- $\bullet$  "Allarme >L1<."...L2..L3
- ♦ " !! Attenzione !! Alimentazione Principale ! Scollegata ! "
- " !! Attenzione !! Batteria Interna Scarica Autonomia Max 30 Min. "

**Personalizzare il SETUP se i parametri di Fabbrica NON sono compatibili con la Vostra applicazione ( vedi Pg. 11). 4°** 

### *RESET TOTALE + SETUP DI FABBRICA :*

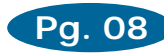

**Il RESET TOTALE effettua Automaticamente le seguenti funzioni:** 

- **Cancella le prime > 30 < Posizioni di memoria della SIM-CARD.**
- **Inserisce nella Posizione > 01 < della SIM-CARD i Parametri di Fabbrica (Vedi Tab. di Programmazione Setup).**
- **Inserisce nella Posizione > 02 < della SIM-CARD il Codice a 6 Cifre < 123456 > (Permette tutte le operazioni di programmazione**
- **Per effettuare il RESET TOTALE eseguire le seguenti operazioni:** 
	- **Accertarsi di aver Disabilitato tutti i Servizi ausiliari offerti dal Gestore.**
	- **Accertarsi di aver Inserito l'Antenna GSM.**
	- **Accertarsi di aver Disabilitato il CODICE PIN della SIM.**
	- **Accertarsi di aver inserito la SIM-CARD nel cassettino di alloggiamento.**
	- ⇒ **Inserire il Ponticello > P3 < (Fig.1)**
	- ⇒ **Inserire il Connettore Polarizzato della Batteria Interna a Litio (Fig.2)**
	- ⇒ **Estrarre il Ponticello > P3 < (Fig. 3)**
	- ⇒ **Inserire il Connettore a 8 Poli dell'Alimentazione Principale e Ingressi L1-L2-L3**

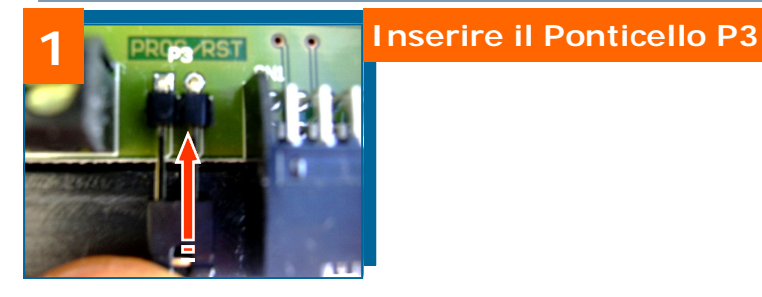

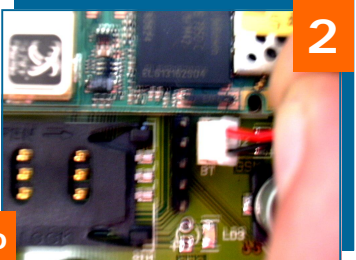

**Inserire il Connettore Polarizzato della Batteria Interna a Litio** 

**A questo punto la Centrale emette un BEEP ed effettua il controllo della rete GSM e la cancellazione delle prime 30 posizioni della SIM - Inserendo automaticamente i Parametri di Fabbrica (Default).** 

**Dopo circa 30" sec. una serie continua di BEEP conferma l'avvenuta operazione.** 

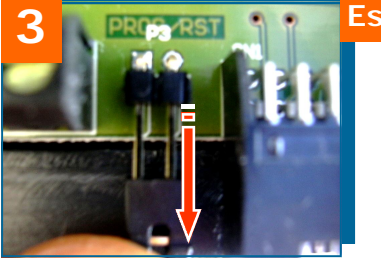

#### **3 Estrarre il Ponticello P3**

**Estraendo il Ponticello P3 la Centrale emette un BEEP di circa 2" e si posiziona Automaticamente in < OFF >.** 

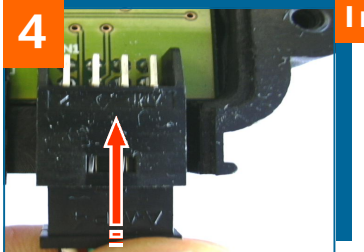

**4 Inserire il Connettore a 8 Poli** 

**Inserendo il Connettore a 8 Poli si mantiene in carica la Batteria a Litio e il controllo dell'Alimentazione principale.** 

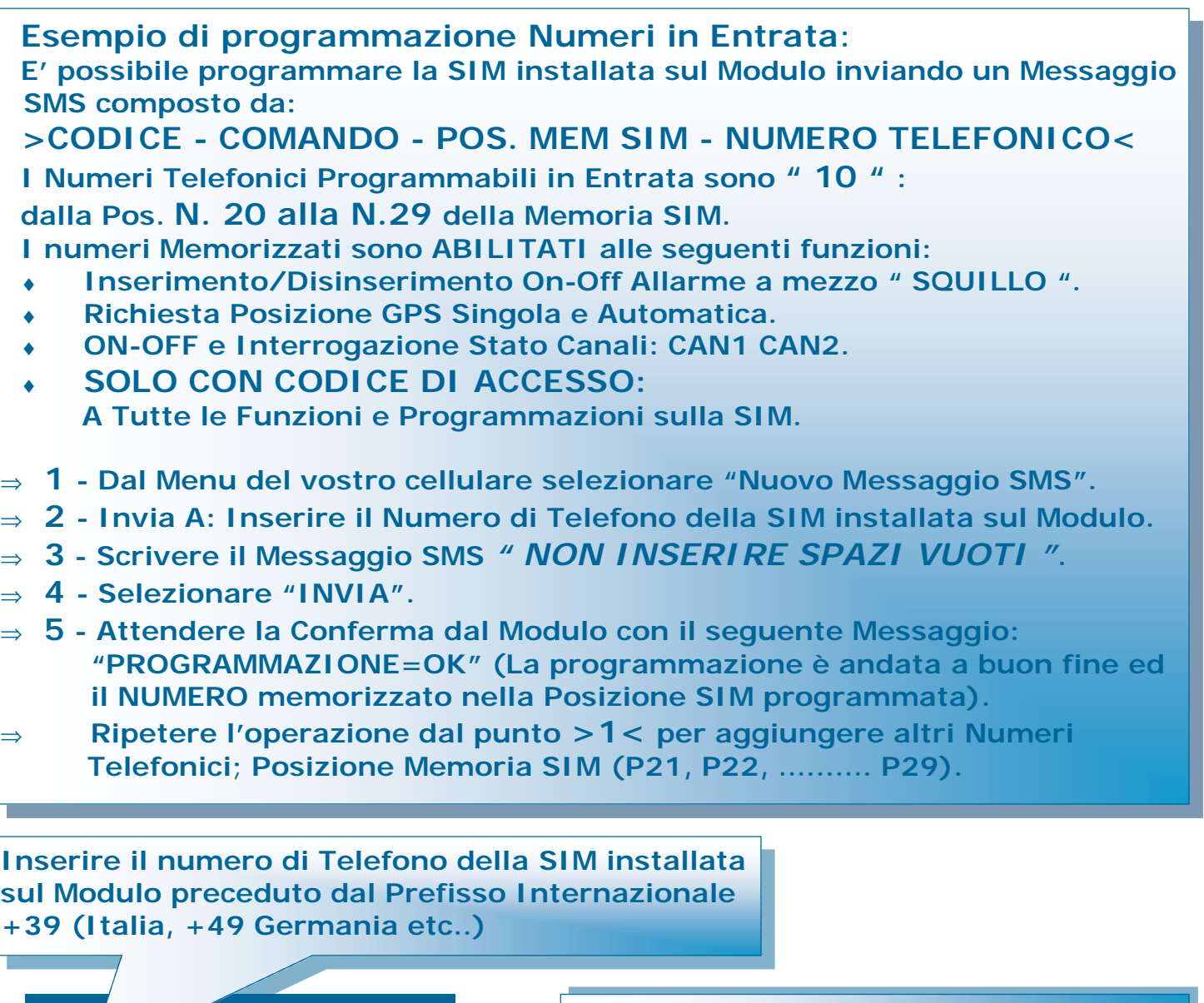

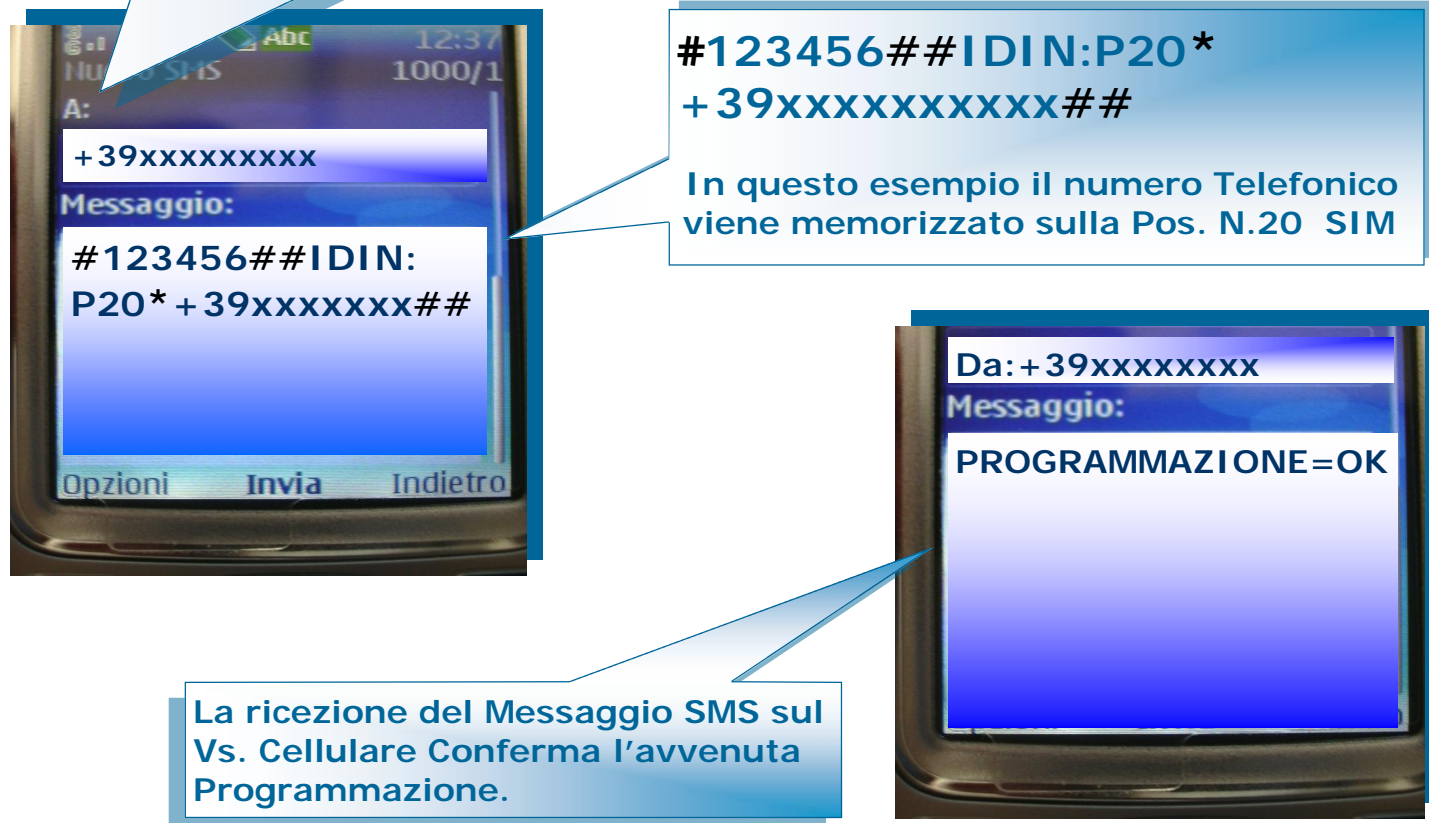

#### *PROGRAMMAZIONE REMOTA : " NUMERI IN USCITA "*

**Esempio di programmazione Numeri in Uscita**: **E' possibile programmare la SIM installata sul Modulo inviando un Messaggio SMS composto da: >CODICE di ACCESSO - COMANDO - POS. MEM SIM - NUMERO TELEFONICO< I Numeri Telefonici Programmabili in Uscita sono " 10 " : dalla Pos. N. 10 alla N. 19 della Memoria SIM.** 

**Pg. 10** 

**I numeri Memorizzati sono ABILITATI alla Ricezione di TUTTI Messaggi SMS e/o Vocali di " ALLARME " :** 

- ⇒ **1 - Dal Menu del vostro cellulare selezionare "Nuovo Messaggio SMS".**
- ⇒ **2 - Invia A: Inserire il Numero di Telefono della SIM installata sul Modulo.**
- ⇒ **3 - Scrivere il Messaggio SMS** *" NON INSERIRE SPAZI VUOTI "***.**
- ⇒ **4 - Selezionare "INVIA".**
- ⇒ **5 - Attendere la Conferma dal Modulo con il seguente Messaggio: "PROGRAMMAZIONE=OK" (La programmazione è andata a buon fine ed il NUMERO memorizzato nella Posizione SIM programmata).**
- ⇒ **Ripetere l'operazione dal punto >1< per aggiungere altri Numeri Telefonici; Posizione Memoria SIM (P11, P12, …...…. P19).**

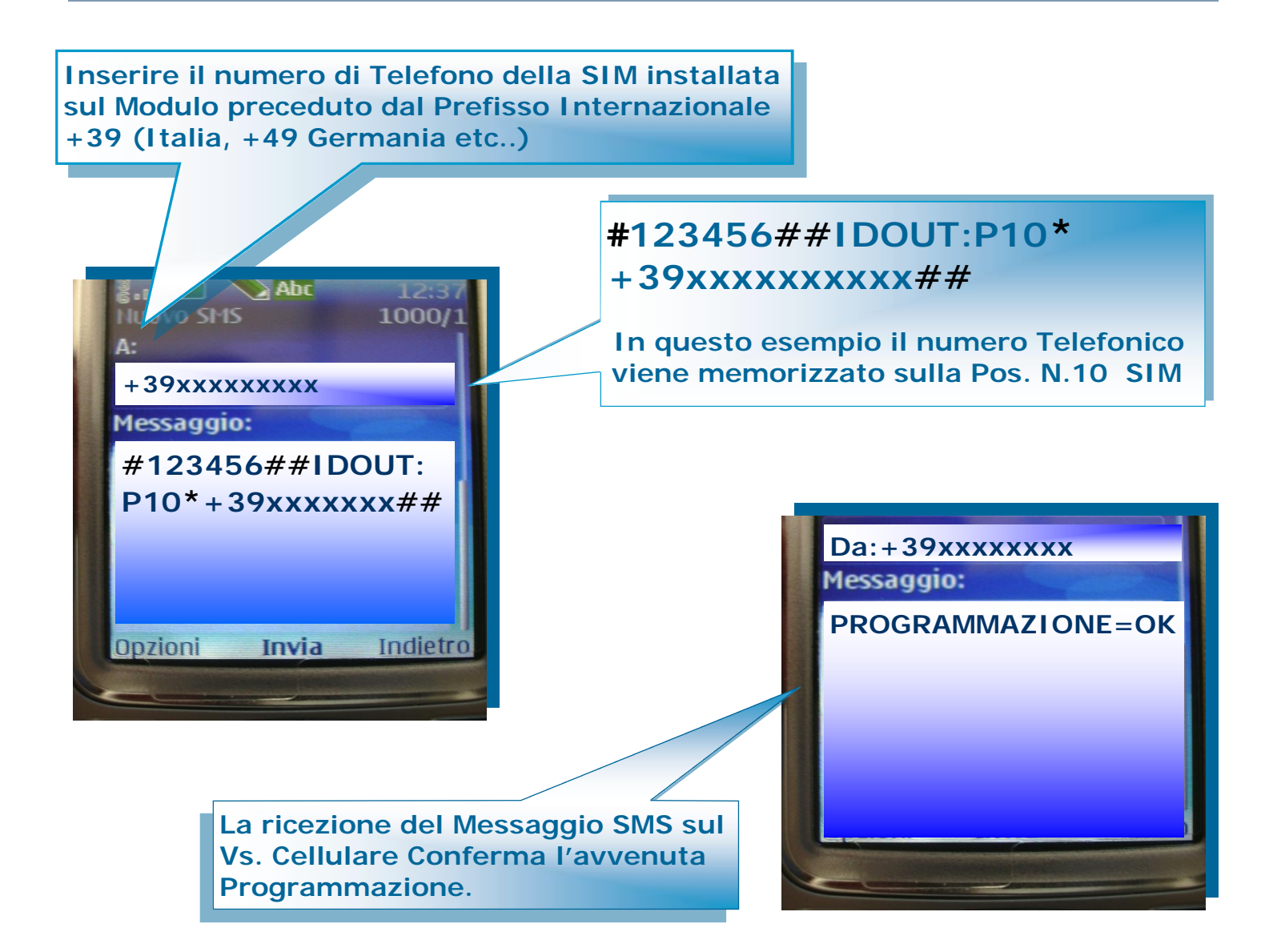

#### *PROGRAMMAZIONE REMOTA : " MESSAGGIO SETUP"*

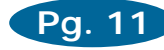

#### **Esempio di programmazione MESSAGGIO SETUP:**

**Con il Vs. Telefono Cellulare sarà possibile programmare la SIM installata sul Modulo inviando un Messaggio SMS composto da: > CODICE DI ACCESSO - COMANDO - DATI <** 

**Utilizzando la "Tabella di Programmazione" inseriamo le 16 cifre del SETUP per abilitare le funzioni desiderate leseguenti operazioni:** 

- ⇒ **1 - Dal Menu del vostro cellulare selezionare "Nuovo Messaggio SMS".**
- ⇒ **2 - Invia A: Inserire il Numero di Telefono della SIM installata sul Modulo.**
- ⇒ **3 - Scrivere il Messaggio SMS senza " INSERIRE SPAZI VUOTI ".**
- ⇒ **4 - Selezionare "INVIA".**
- ⇒ **5 - Attendere la Conferma dal Modulo con il seguente Messaggio: "PROGRAMMAZIONE=OK" (La programmazione è andata a buon fine ed il SETUP è stato aggiornato e memorizzato).**

**Inserire il numero di Telefono della SIM installata sul Modulo preceduto dal Prefisso Internazionale +39 (Italia, +49 Germania etc..)** 

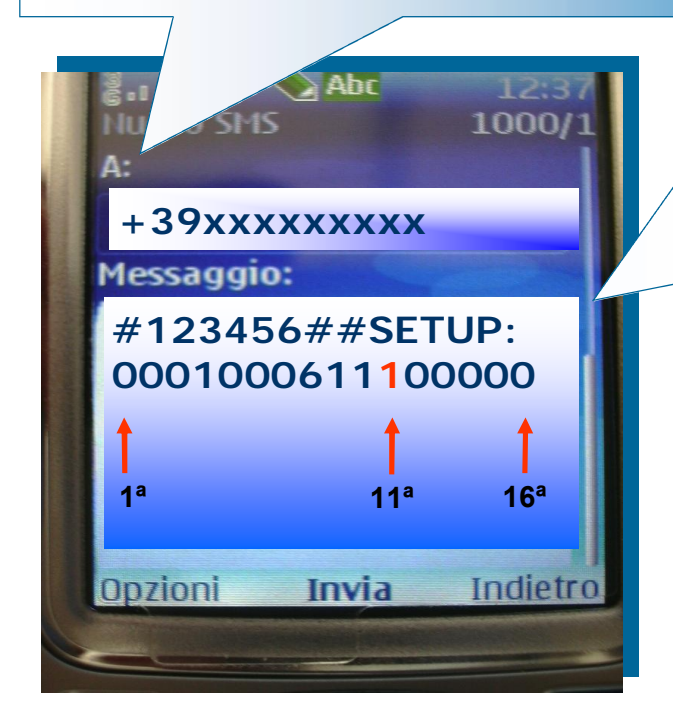

### **#123456##SETUP: 0001000611100000**

**In questo esempio rispetto ai parametri di Fabbrica abbiamo modificato un valore che corrisponde alla 11ª Cifra** 

**1 = La Centrale in fase di Allarme Invia ai Numeri Programmati (SIM da 10 a 19) >SQUILLI< e Messaggio Vocale.** 

> **Da:+39xxxxxxxx Messaggio:**

**PROGRAMMAZIONE=OK** 

**La ricezione del Messaggio SMS sul Vs. Cellulare Conferma l'avvenuta Programmazione.** 

#### *TABELLA DI PROGRAMMAZIONE SETUP SIM N. < 01* **>**

**Pg. 12** 

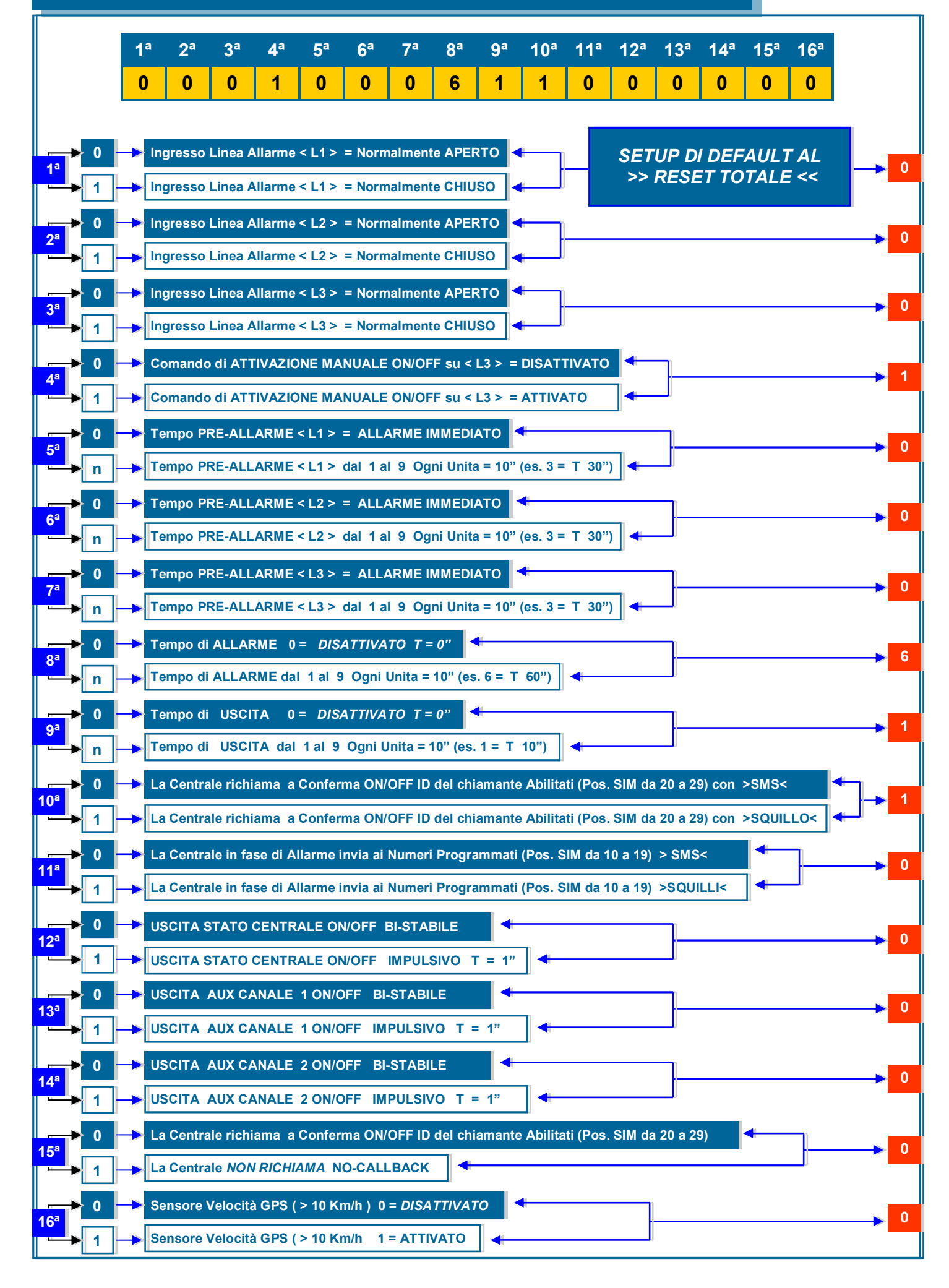

#### *PROGRAMMAZIONE REMOTA : " CAMBIO CODICE DI ACCESSO "*

**Esempio di programmazione Cambio Codice di Accesso**: **E' possibile sostituire il Codice di Accesso inviando un Messaggio SMS composto da:** 

**> CODICE di ACCESSO - COMANDO - NUOVO CODICE di ACCESSO<** 

**#123456## KEY: 789999##**

**N.B. Il Codice di Accesso deve essere formato da " 6 " cifre alfanumeriche.** 

- ⇒ **1 - Dal Menu del vostro cellulare selezionare "Nuovo Messaggio SMS".**
- ⇒ **2 - Invia A: Inserire il Numero di Telefono della SIM installata sul Modulo.**
- ⇒ **3 - Scrivere il Messaggio SMS.**
- ⇒ **4 - Selezionare "INVIA".**
- ⇒ **5 - Attendere la Conferma dal Modulo con il seguente Messaggio: "PROGRAMMAZIONE=OK"**

**Inserire il numero di Telefono della SIM installata sul Modulo preceduto dal Prefisso Internazionale +39 (Italia, +49 Germania etc..)** 

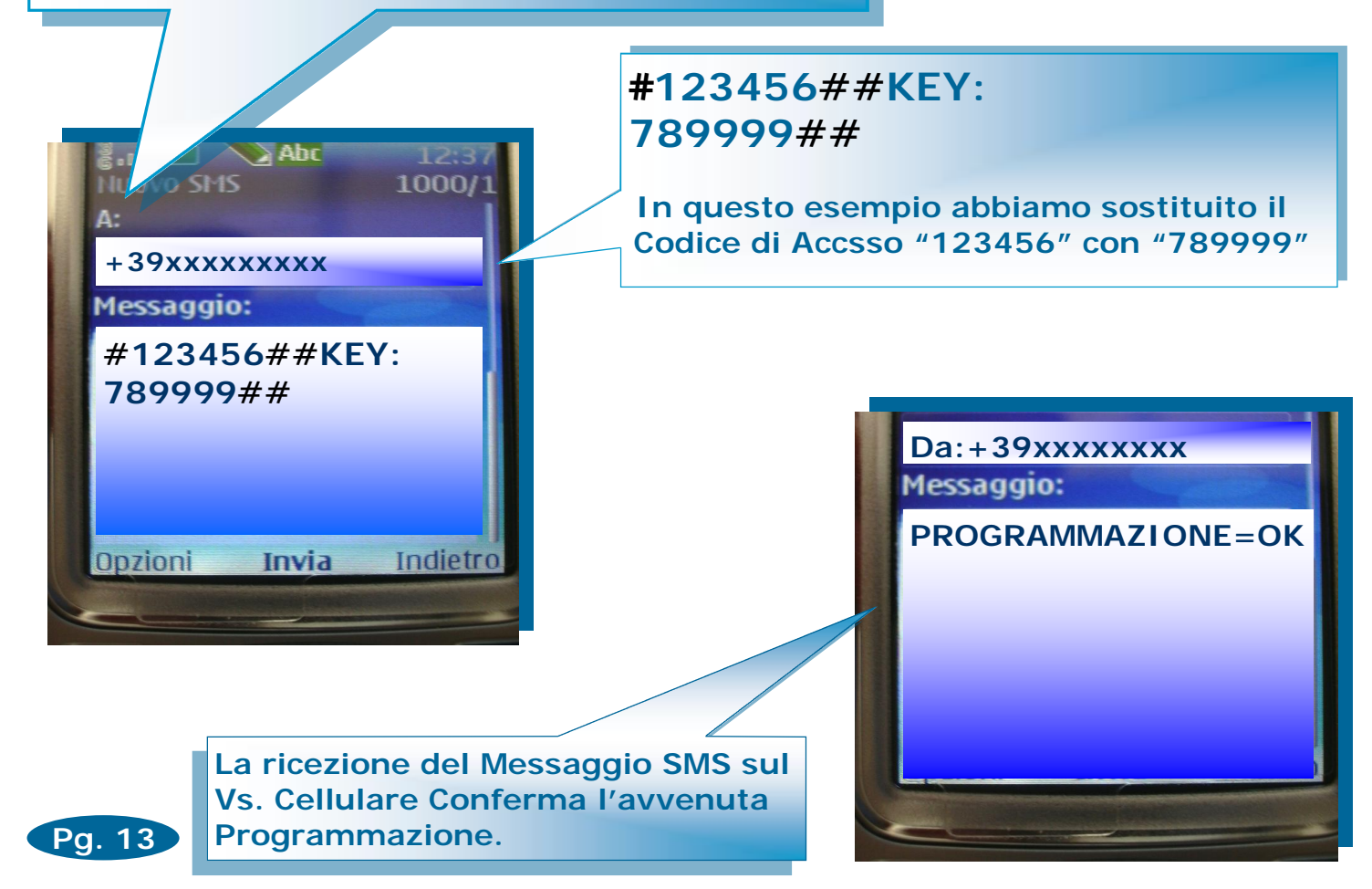

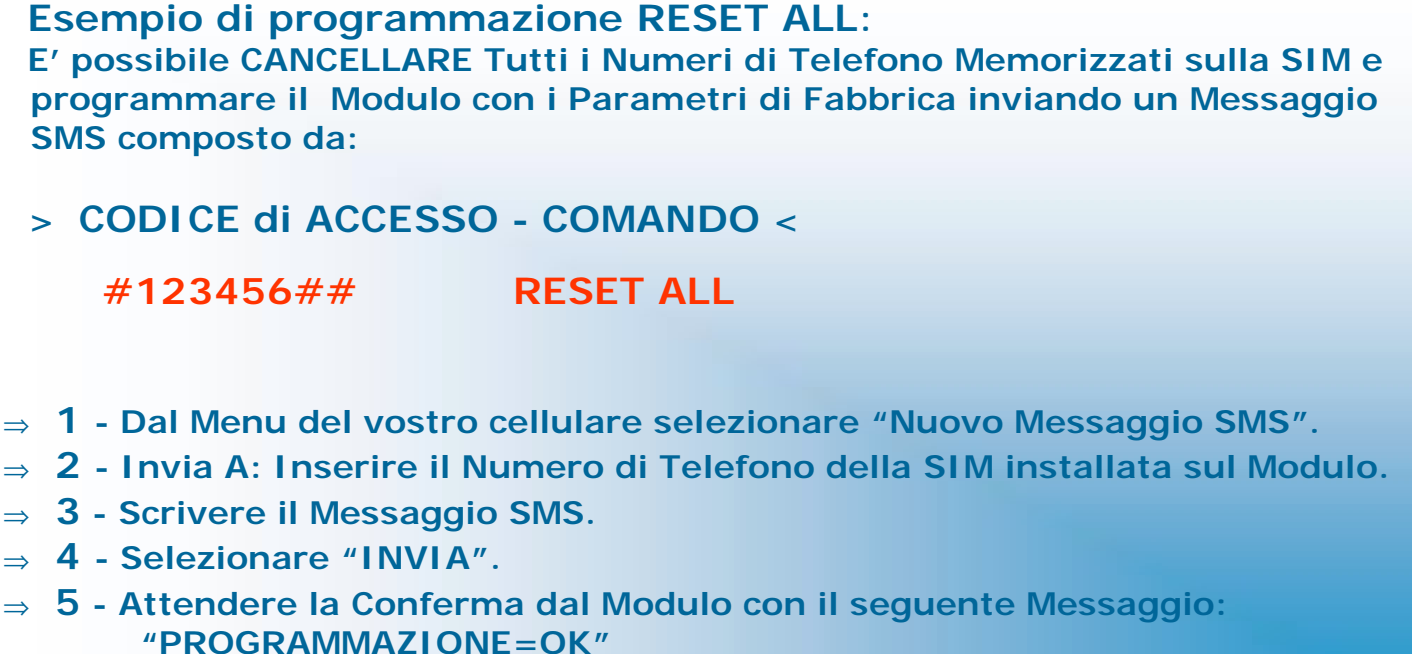

**Inserire il numero di Telefono della SIM installata sul Modulo preceduto dal Prefisso Internazionale +39 (Italia, +49 Germania etc..)** 

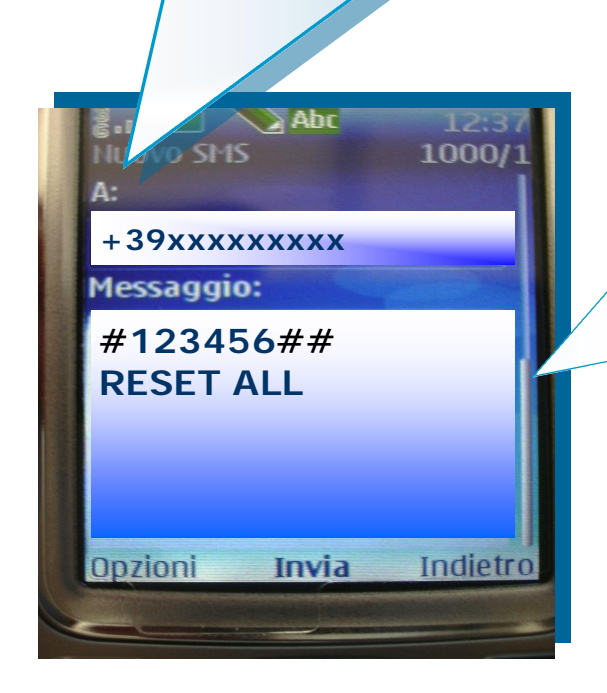

### **#123456## RESET ALL**

**In questo esempio inviando il comando RESET ALL: Cancellato Tutti i Numeri Memorizzati sulla SIM e programmato il Modulo con i parametri di Fabbrica (Vedi Tabella SETUP).** 

**PROGRAMMAZIONE=OK** 

**Pg. 14** 

**Da:+39xxxxxxxx** 

**Messaggio:** 

**La ricezione del Messaggio SMS sul Vs. Cellulare Conferma l'avvenuta Programmazione.** 

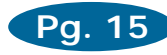

#### **Esempio Comando WATCH ALL**:

**E' possibile visualizzare tramite > 5 < SMS consecutivi inviati dal Modulo al Vs. Cellulare Tutti i Numeri Memorizzati sulla SIM e la configurazione dei parametri di SETUP:** 

**> CODICE di ACCESSO - COMANDO <** 

 **#123456## WATCH ALL**

- ⇒ **1 - Dal Menu del vostro cellulare selezionare "Nuovo Messaggio SMS".**
- ⇒ **2 - Invia A: Inserire il Numero di Telefono della SIM installata sul Modulo.**
- ⇒ **3 - Scrivere il Messaggio SMS.**
- ⇒ **4 - Selezionare "INVIA".**
- ⇒ **5 - Attendere l'invio dal Modulo dei > 5 < SMS.**

**Inserire il numero di Telefono della SIM installata sul Modulo preceduto dal Prefisso Internazionale +39 (Italia, +49 Germania etc..)** 

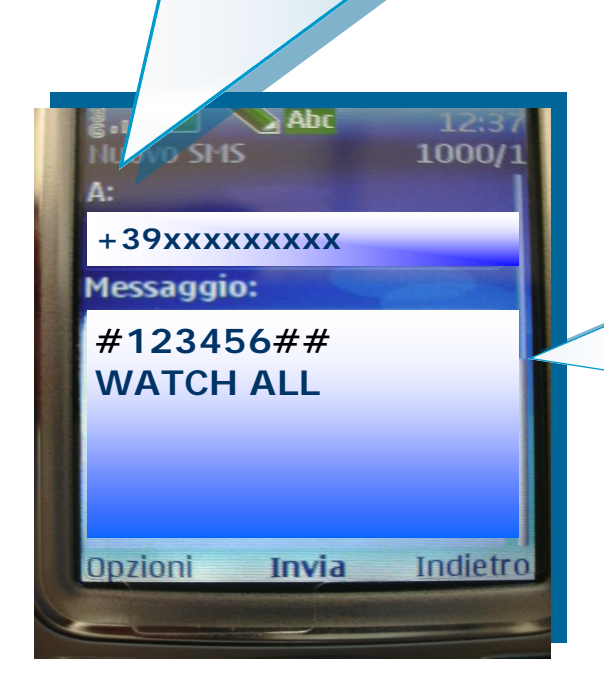

### **#123456## WATCH ALL**

**In questo esempio abbiamo richiesto la Visualizzazione tramite SMS di Tutti i Numeri Memorizzati sulla SIM e la configurazione Attuale del SETUP.** 

#### *VISUALIZZAZIONE REMOTA : " WATCH ALL "*

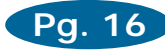

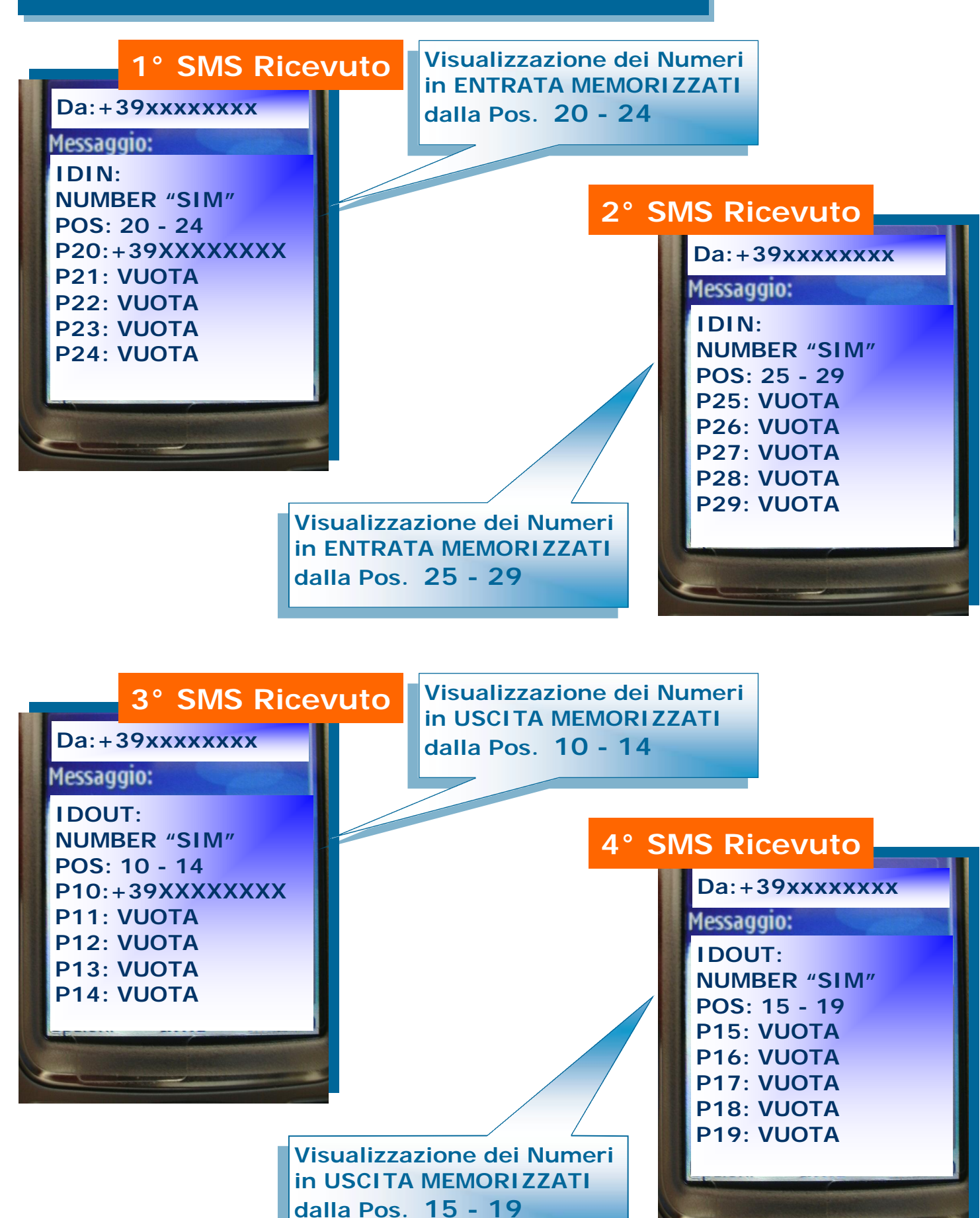

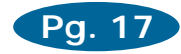

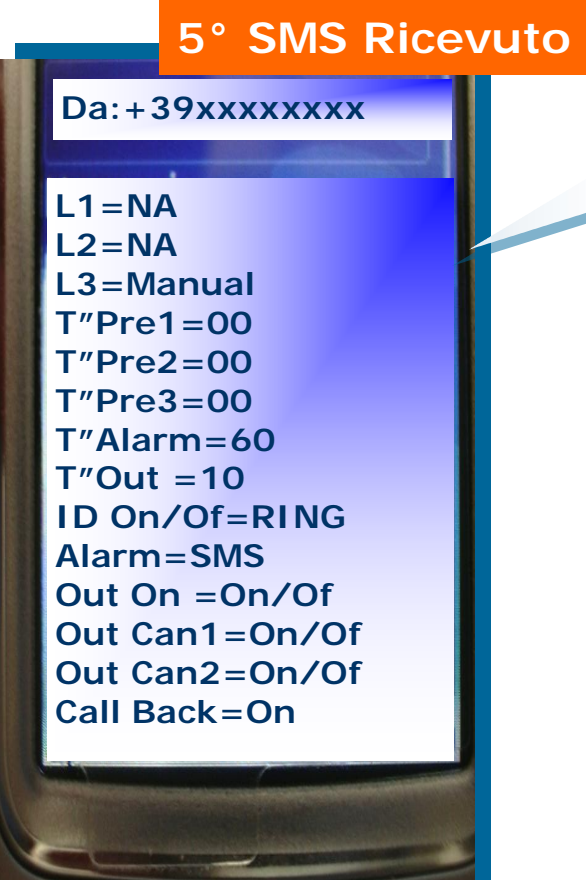

#### **Visualizzazione Parametri di configurazione SETUP.**

**Pos. > 1 < Memoria SIM** 

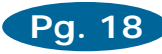

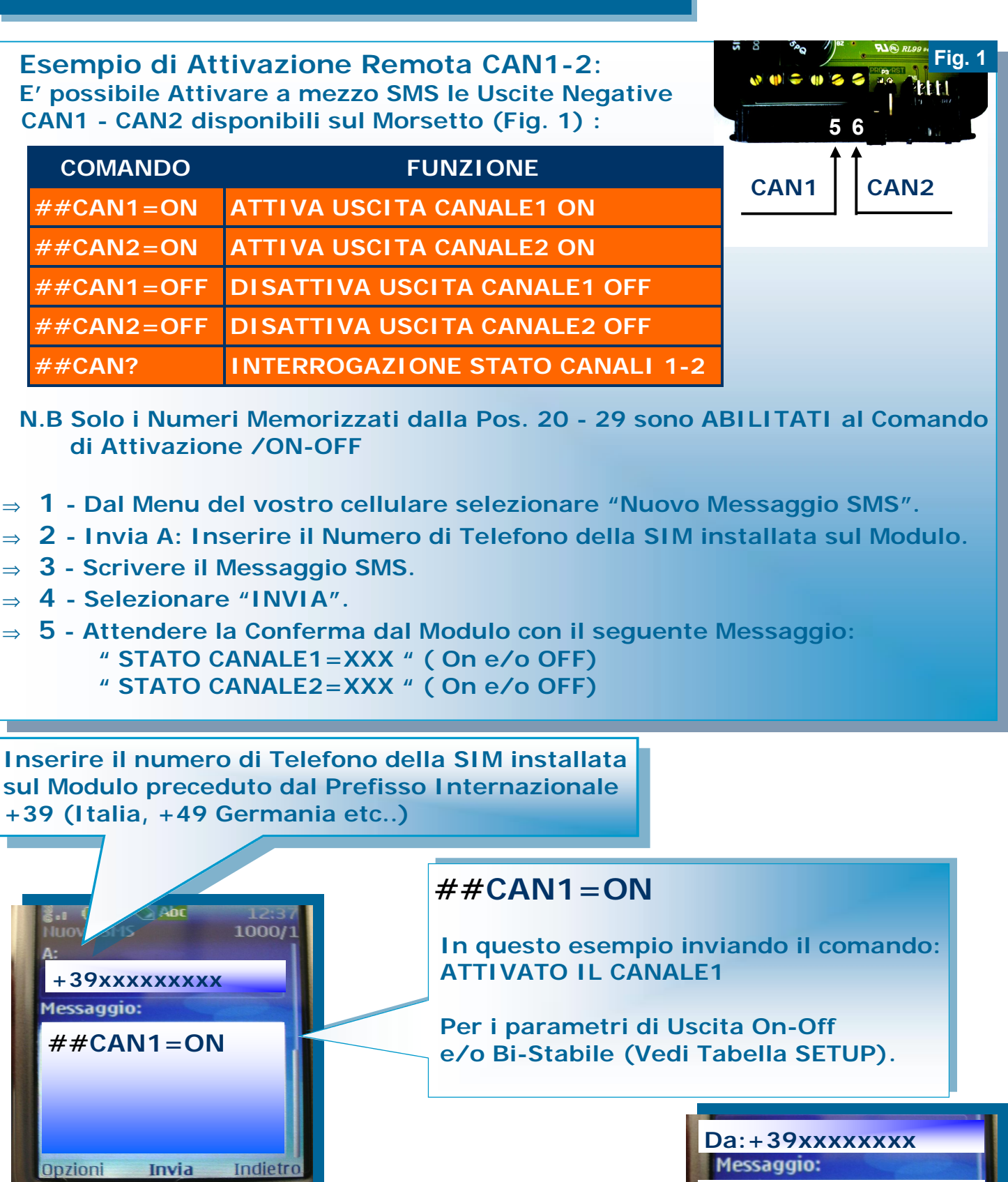

**La ricezione del Messaggio SMS sul Vs. Cellulare Conferma l'Avvenuta Operazione con il controllo dello STATO dei CANALI.** 

*CAN1 ON* 

**STATO CANALE1=ON STATO CANALE2=OFF** 

#### *ATTIVAZIONE REMOTA : " CANALI AUX1 - 2 "*

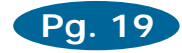

#### **Inserire il numero di Telefono della SIM installata sul Modulo preceduto dal Prefisso Internazionale +39 (Italia, +49 Germania etc..)**

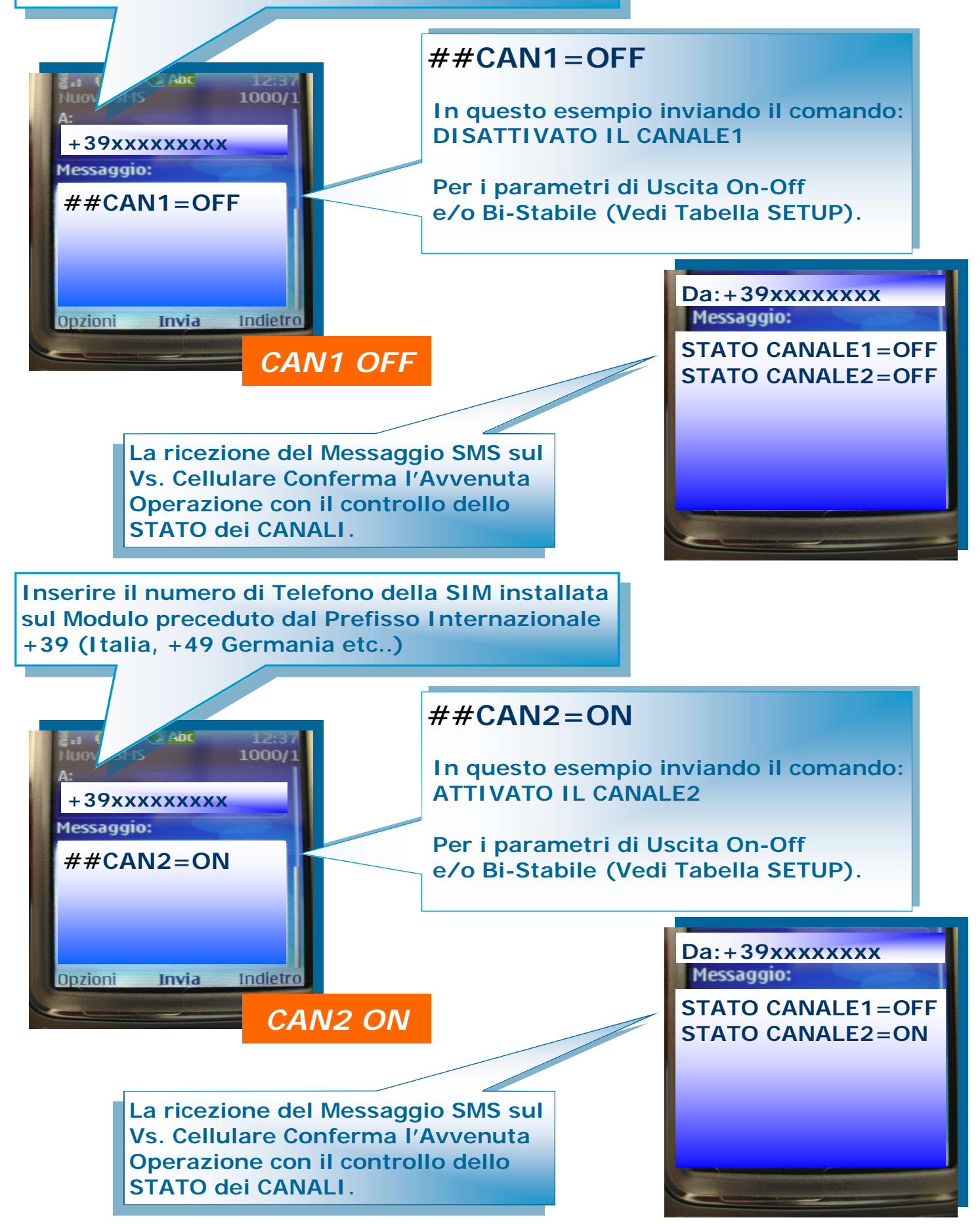

#### *ATTIVAZIONE REMOTA : " CANALI AUX1 - 2 "*

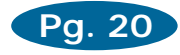

#### **Inserire il numero di Telefono della SIM installata sul Modulo preceduto dal Prefisso Internazionale +39 (Italia, +49 Germania etc..)**

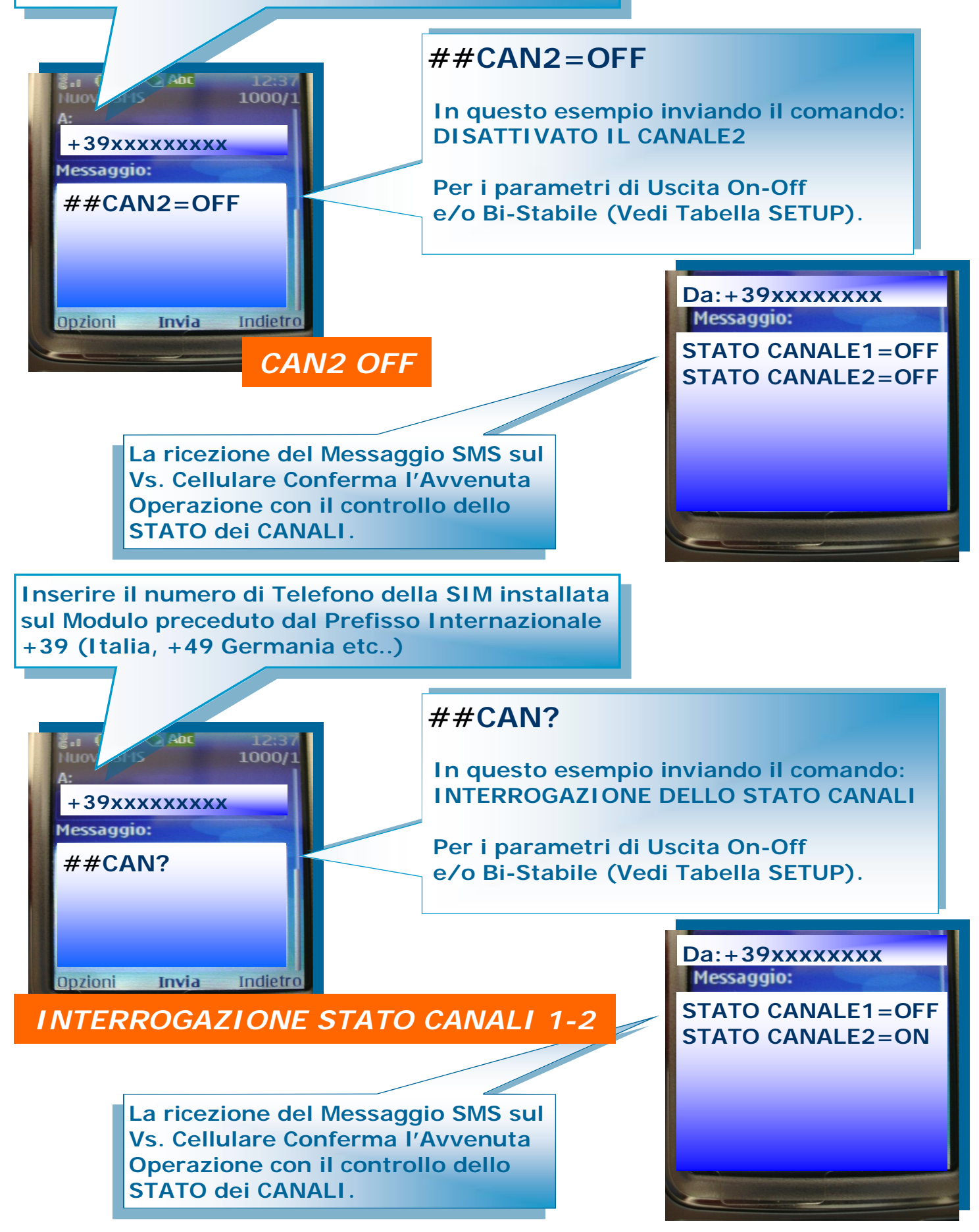

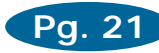

#### **Esempio di Attivazione Remota GPS**:

**E' possibile Attivare a mezzo SMS il Ricevitore GPS integrato per ottenere la Posizione Satellitare utilizzando i seguenti comandi:** 

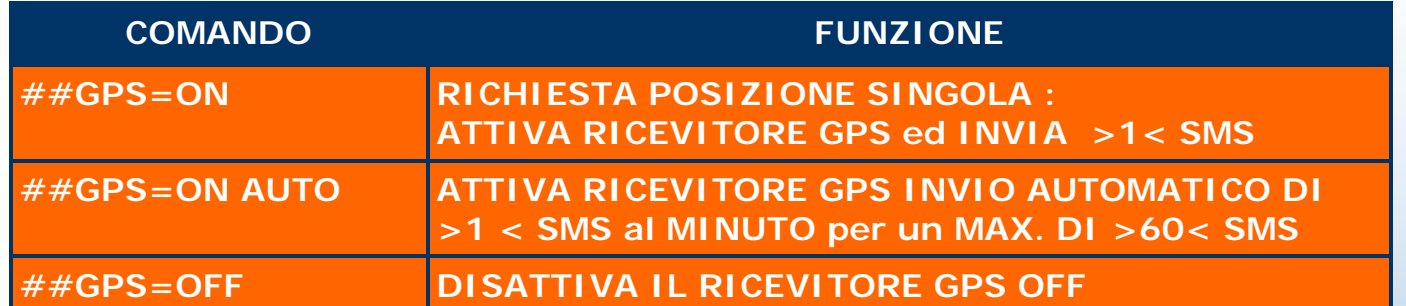

- **N.B Solo i Numeri Memorizzati dalla Pos. 20 - 29 sono ABILITATI ai Comandi del GPS.**
- ⇒ **1 - Dal Menu del vostro cellulare selezionare "Nuovo Messaggio SMS".**
- ⇒ **2 - Invia A: Inserire il Numero di Telefono della SIM installata sul Modulo.**
- ⇒ **3 - Scrivere il Messaggio SMS.**
- ⇒ **4 - Selezionare "INVIA" (Fig. 1).**
- ⇒ **5 - Attendere SMS di Conferma Attivazione "GPS=ON" (Fig. 2)**
- ⇒ **6 - Attendere circa DUE Minuti per la ricezione del Messaggio "VALIDO" di risposta da parte del Ricevitore GPS (Fig. 3)** 
	- ♦ **Messaggio di "DATI NON VALIDI" (Fig. 4/5) fino ad un Max di > 8 < SMS con spegnimento Automatico del GPS per mancata ricezione del segnale Satellitare.**

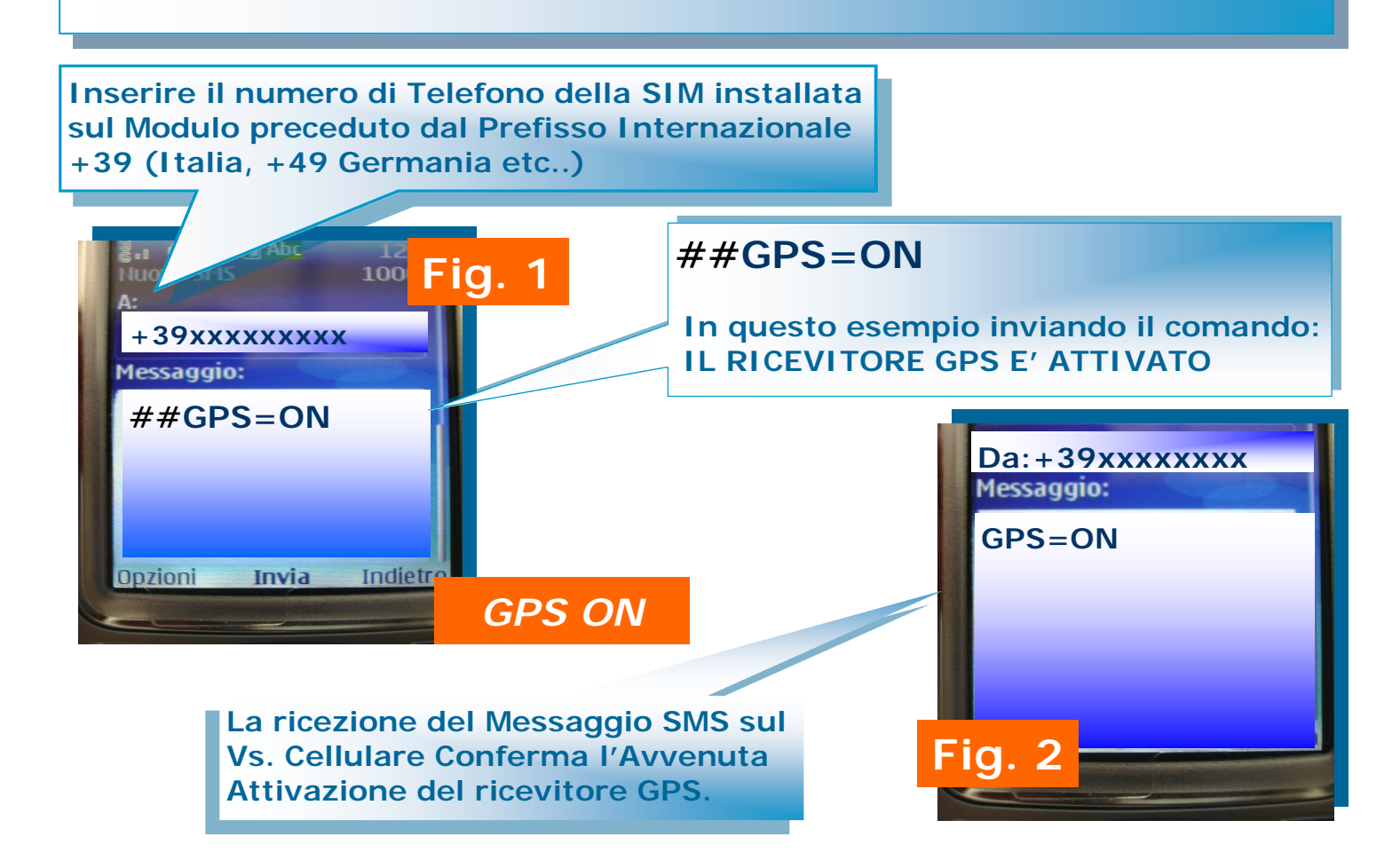

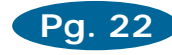

### *DATI GPS " VALIDI "*

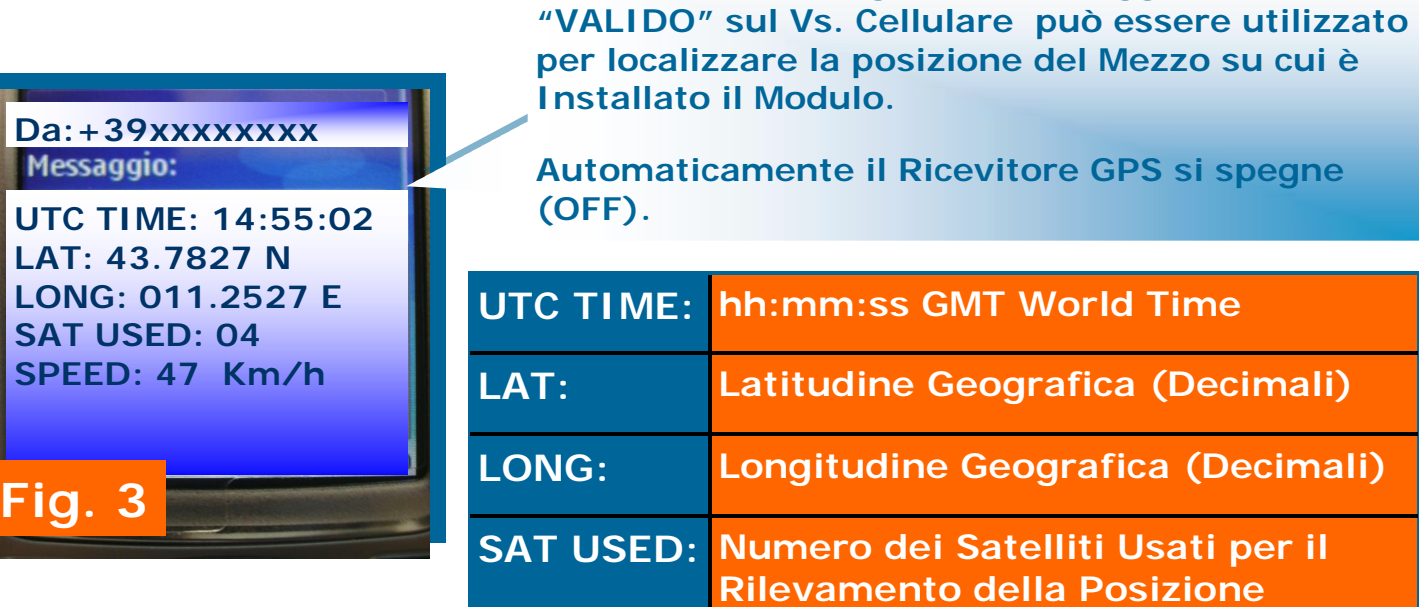

**La ricezione del seguente Messaggio SMS** 

**SPEED: Rilevamento Velocità (Km/h)** 

#### *DATI GPS " NON VALIDI "*

**La ricezione del seguente Messaggio SMS sul Vs. Cellulare indica che il GPS è ATTIVO ma riceve un segnale "NON SUFFICIENTE" dai Satelliti per una Localizzazione VALIDA.** 

**Il Ricevitore GPS ripeterà la scansione del segnale Satellitare ogni <2> minuti con Invio di SMS fino ad un Max di <8>.** 

**Da:+39xxxxxxxx**  Messaggio: **DATI GPS NON VALIDI SCAN GPS: 1/8 : : : 6/8 7/8 Fig. 4** 

**Da:+39xxxxxxxx**  Messaggio: **DATI GPS NON VALIDI SCAN GPS: 8/8 Fig. 5** 

**La ricezione del seguente Messaggio SMS sul Vs. Cellulare indica che il Ricevitore GPS ha ultimato le <8> scansioni per "NON SUFFICIENTE" segnale Satellitare.** 

**Automaticamente il Ricevitore GPS si spegne (OFF).** 

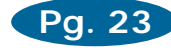

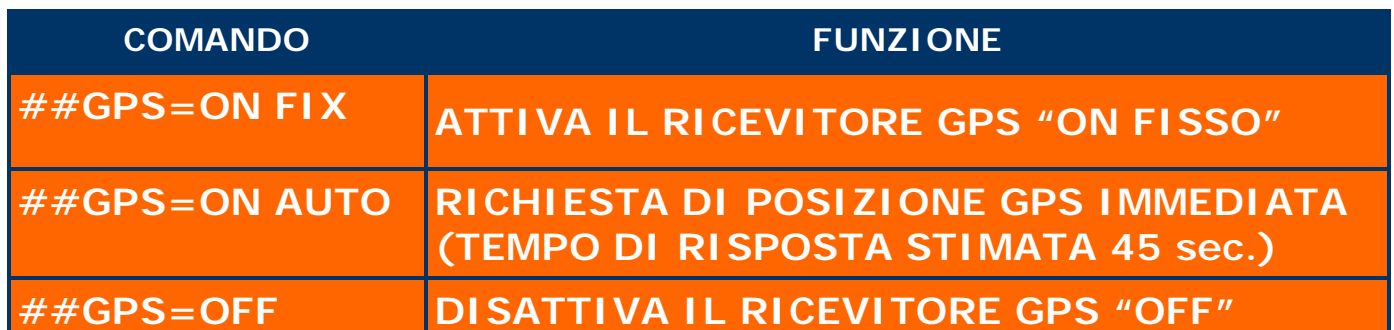

**N.B Solo i Numeri Memorizzati dalla Pos. 20 - 29 sono ABILITATI ai Comandi del GPS.** 

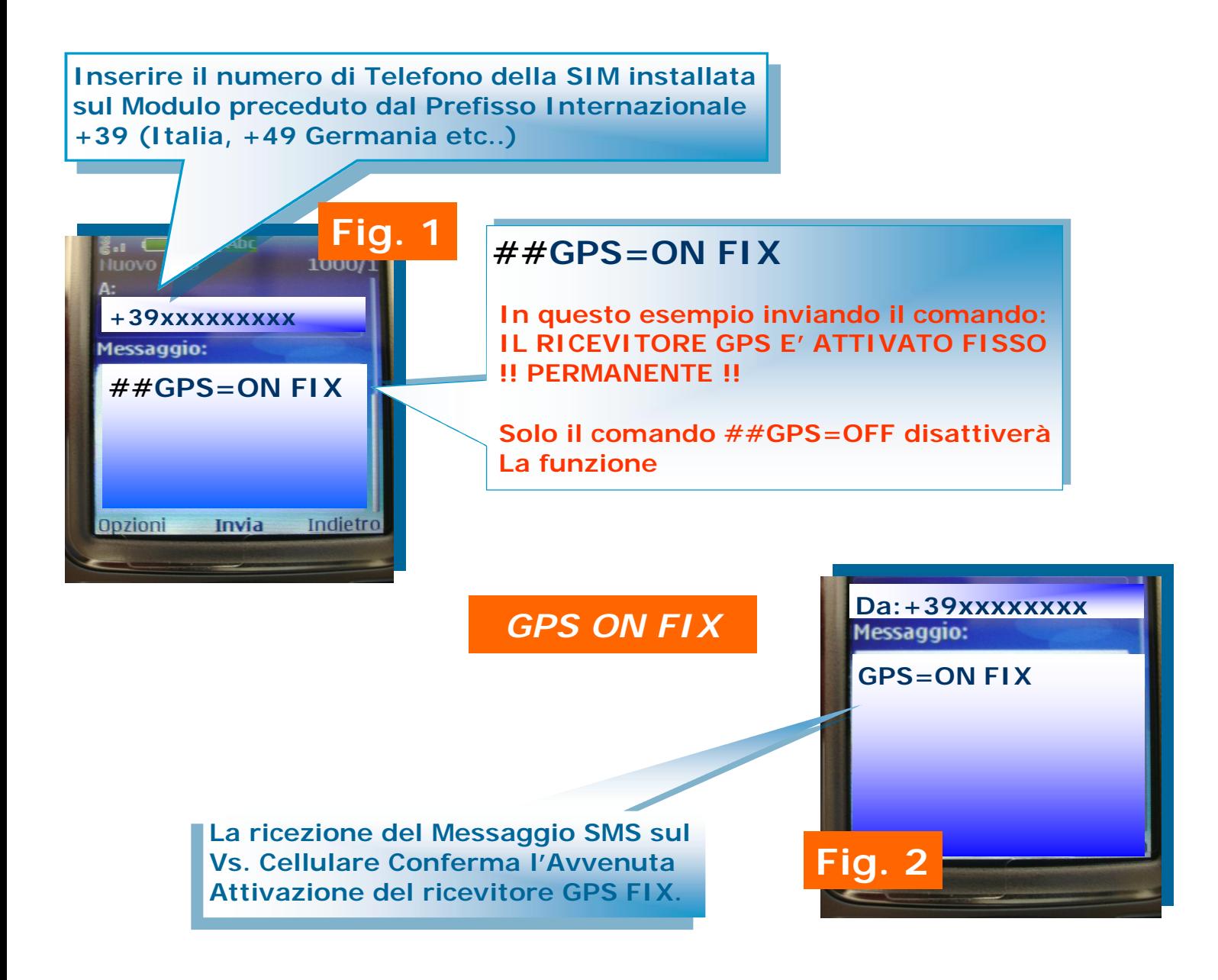

#### *RICHIESTA POSIZIONE GPS IMMEDIATA : " TAKE POS "*

**Pg. 24** 

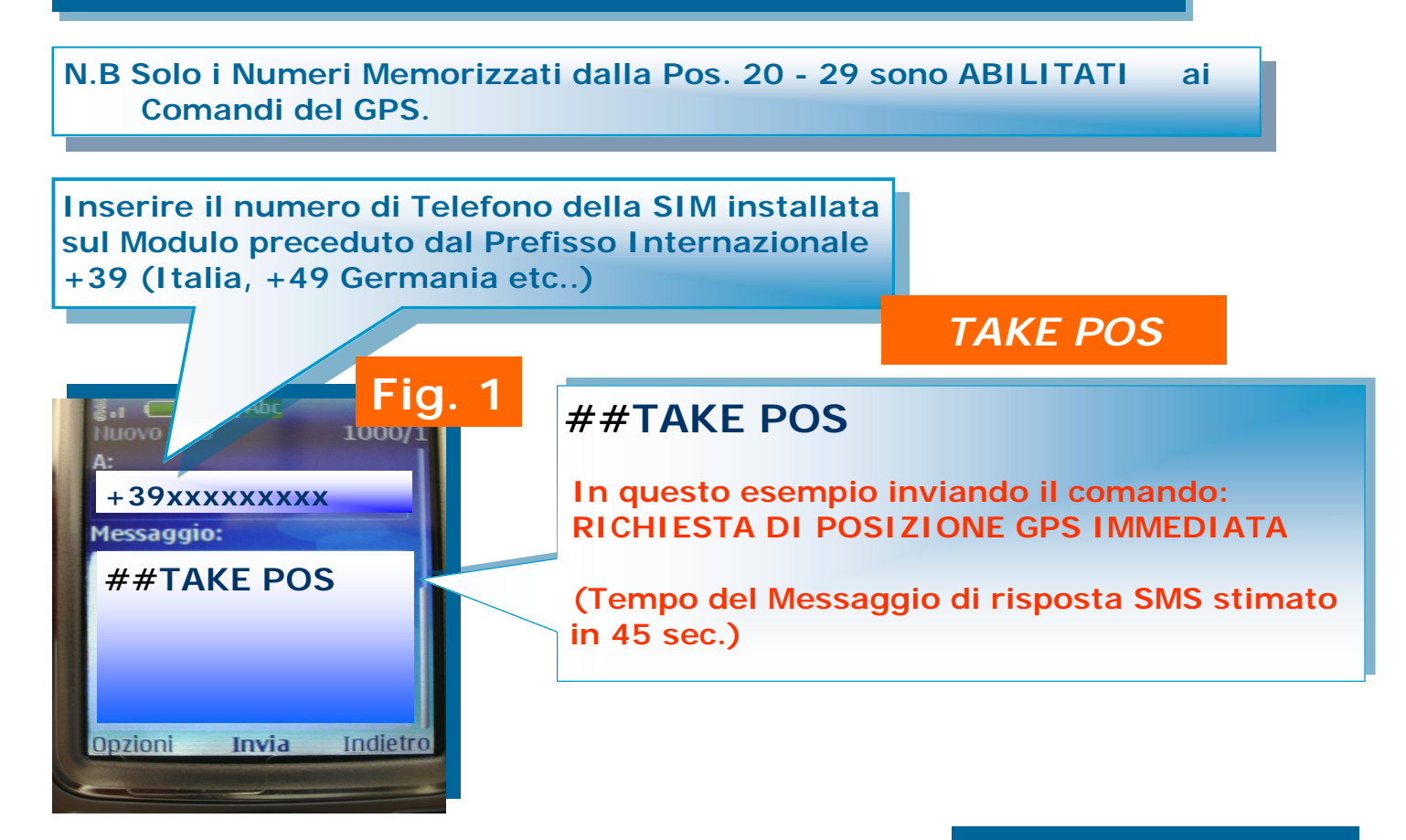

**La ricezione del seguente Messaggio SMS "VALIDO" sul Vs. Cellulare può essere utilizzato per localizzare la posizione del Mezzo su cui è Installato il Modulo.** 

### *DATI GPS " VALIDI "*

**Da:+39xxxxxxxx**  Messaggio:

**UTC TIME: 14:55:02 LAT: 43.7827 N LONG: 011.2527 E SAT USED: 04 SPEED: 47 Km/h** 

**Da:+39xxxxxxxx**  Messaggio: **DATI GPS NON VALIDI** 

**Fig. 3** 

**La ricezione del seguente Messaggio SMS sul Vs. Cellulare indica che il GPS è ATTIVO ma riceve un segnale "NON SUFFICIENTE" dai Satelliti per una Localizzazione VALIDA.** 

**Fig. 2** 

*DATI GPS " NON VALIDI "* 

#### *ABILITAZIONE "SENSORE VELOCITA' GPS"*

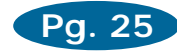

**PROGRAMMAZIONE=OK** 

**Messaggio:** 

**Per abilitare il Sensore di Velocità GPS si dovrà eseguire una programmazione di SETUP: MESSAGGIO SETUP > 16ª < Cifra: Con il Vs. Telefono Cellulare sarà possibile programmare la SIM** 

**installata sul Modulo inviando un Messaggio SMS composto da:** 

**> CODICE DI ACCESSO - COMANDO - DATI <** 

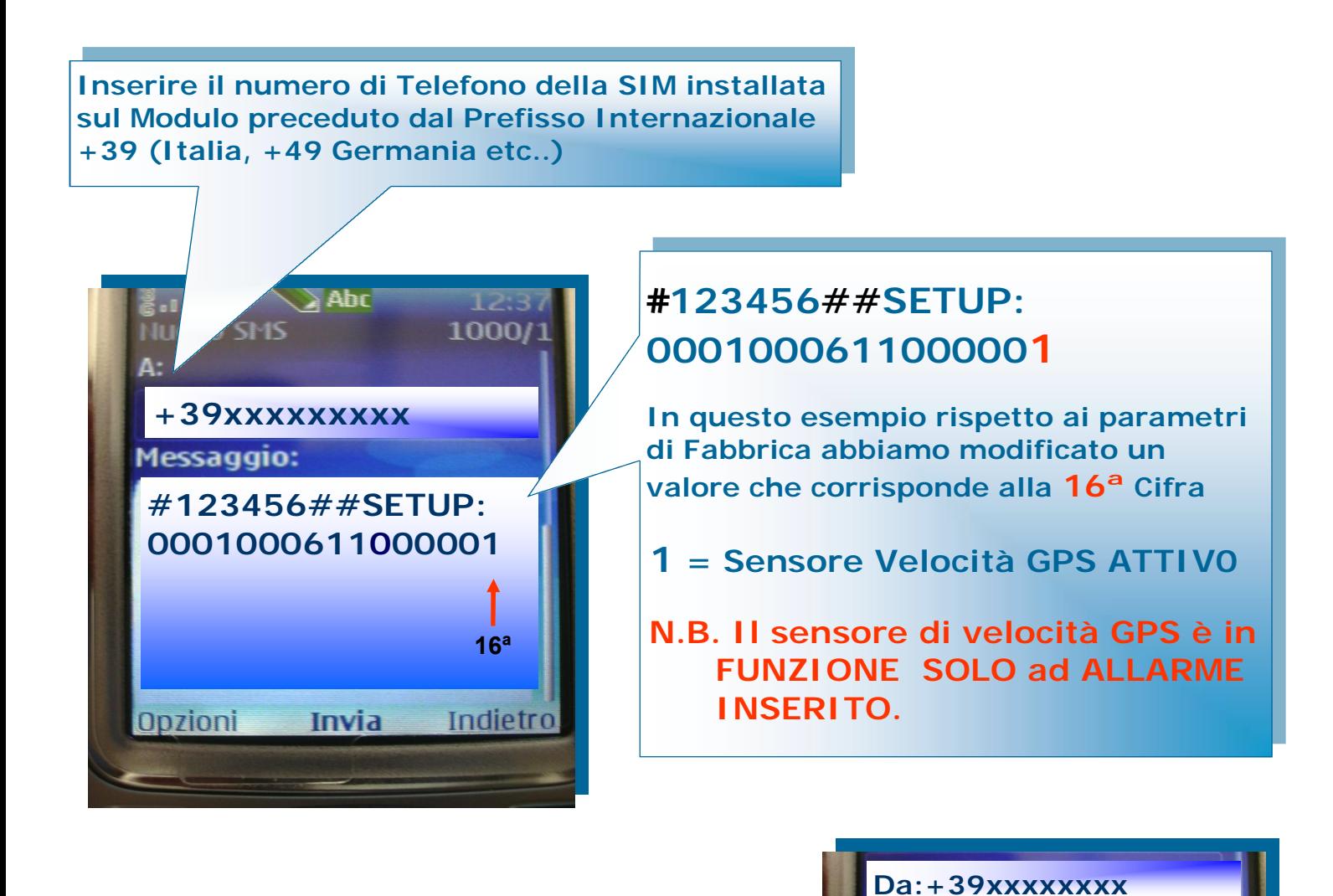

**La ricezione del Messaggio SMS sul Vs. Cellulare Conferma l'avvenuta Programmazione.** 

**N.B Solo i Numeri Memorizzati dalla Pos. 20 - 29 sono ABILITATI alla funzione di Attivazione / Disattivazione del Sistema di Allarme.** 

**Pg. 26** 

#### *A MEZZO " SQUILLO "*

- **1. Effettuare una semplice Chiamata al numero della SIM installata sul Modulo.**
- **2. Il Modulo Rifiuterà la Chiamata. ( dopo il Primo Squillo)**
- **3. Il Modulo Richiamerà il Chiamante nei seguenti modi:**

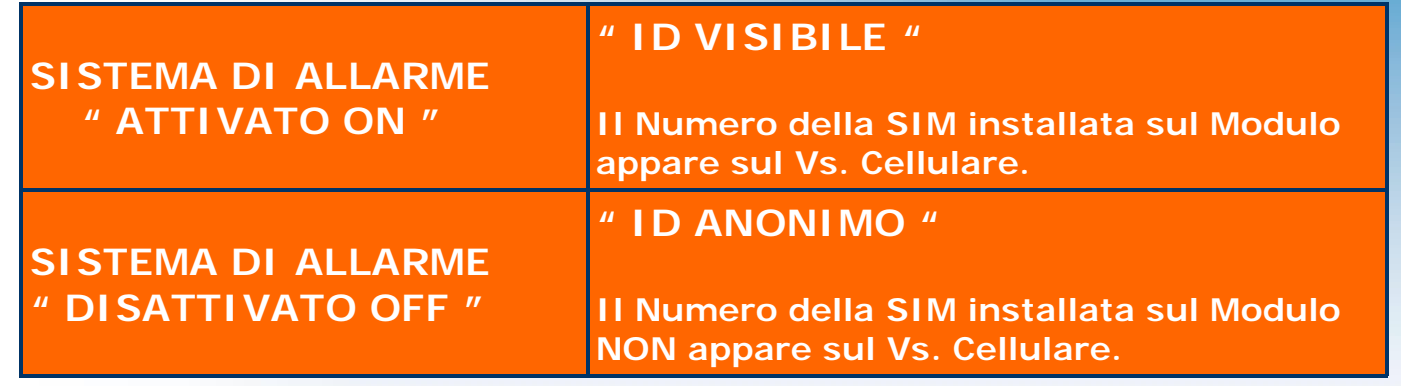

- **4. Rifiutare la Chiamata.** 
	- **\*\* Questa Funzione permette di Attivare e/o Disattivare il Sistema di Allarme a Costo ZERO.**

#### *A MEZZO SMS : " MOD=ON OFF "*

**Inserire il numero di Telefono della SIM installata sul Modulo preceduto dal Prefisso Internazionale +39 (Italia, +49 Germania etc..)** 

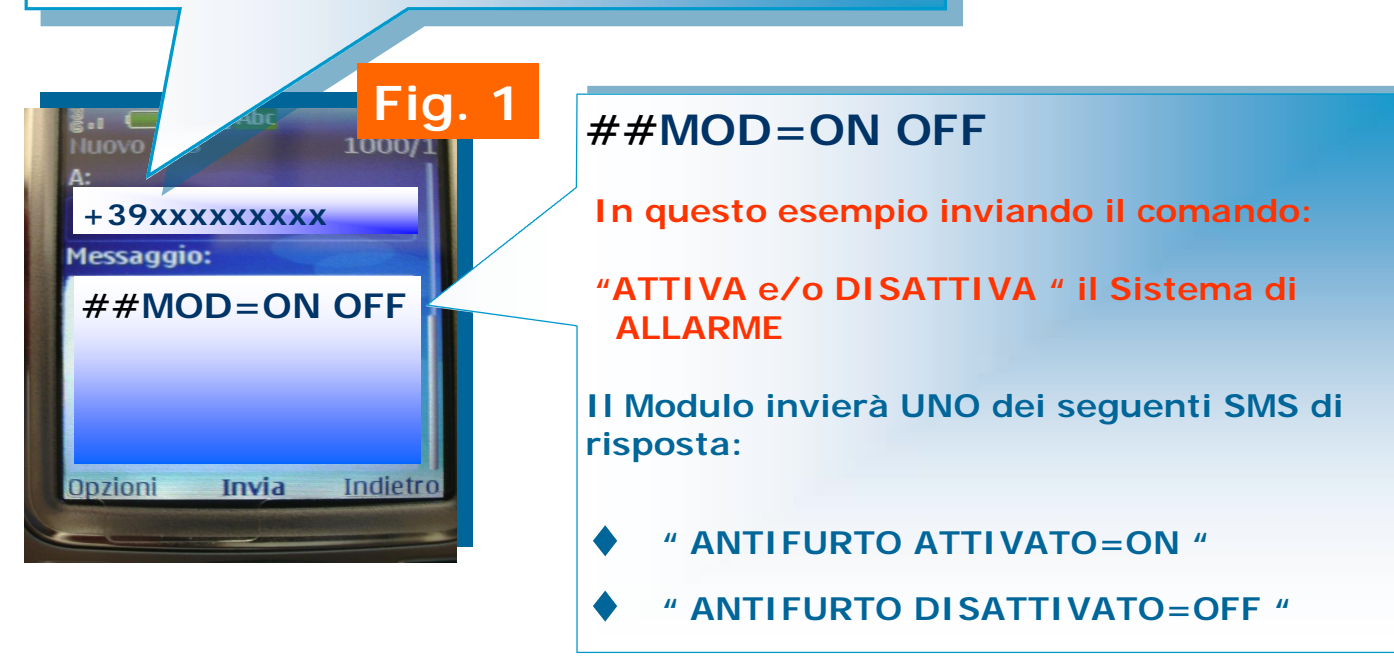

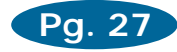

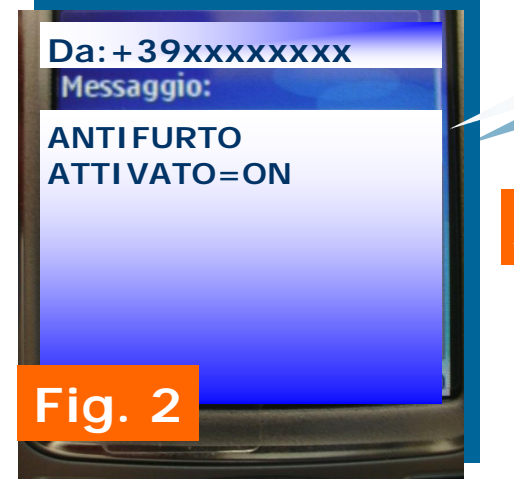

**La ricezione del seguente Messaggio SMS sul Vs. Cellulare indica che il Sistema di ALLARME è ATTIVATO** 

### *ANTIFURTO "ATTIVATO=ON"*

**La ricezione del seguente Messaggio SMS sul Vs. Cellulare indica che il Sistema di ALLARME è DISATTIVATO** 

*ANTIFURTO "DISATTIVATO=OFF"* 

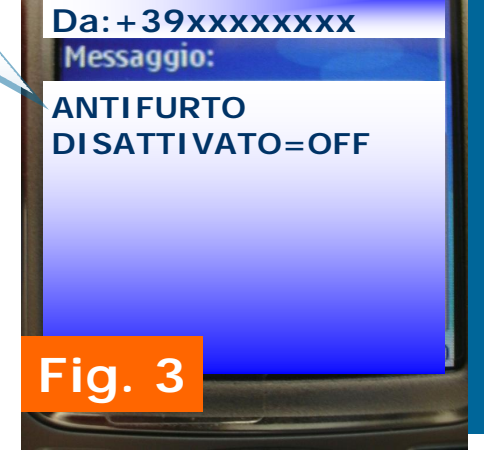

### *R* **Pg. 28** *ICHIESTA STATO SISTEMA " CHECK SYS "*

**N.B Solo i Numeri Memorizzati dalla Pos. 20 - 29 sono ABILITATI alla funzione " CHECK SYS "** 

**Inserire il numero di Telefono della SIM installata sul Modulo preceduto dal Prefisso Internazionale +39 (Italia, +49 Germania etc..)** 

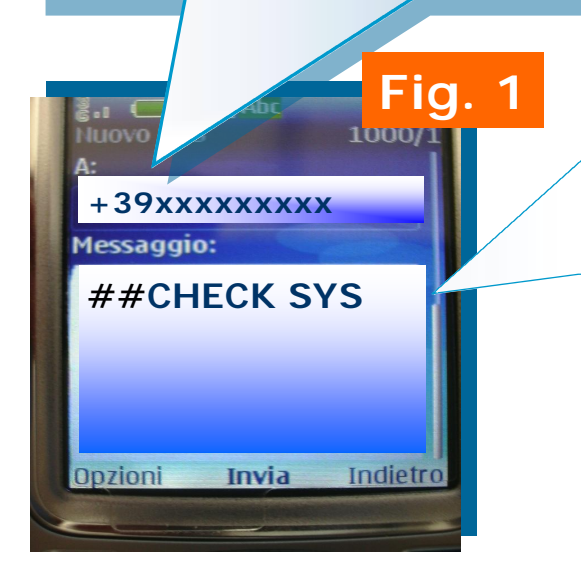

## **##CHECK SYS**

**In questo esempio inviando il comando:** 

**"CHECK LO STATO DEL SISTEMA"** 

**Il Modulo invierà UN SMS di risposta con lo stato delle Funzioni Attive e Stato del Sistema.** 

#### *SMS DI RISPOSTA STATO " CHECK SYS "*

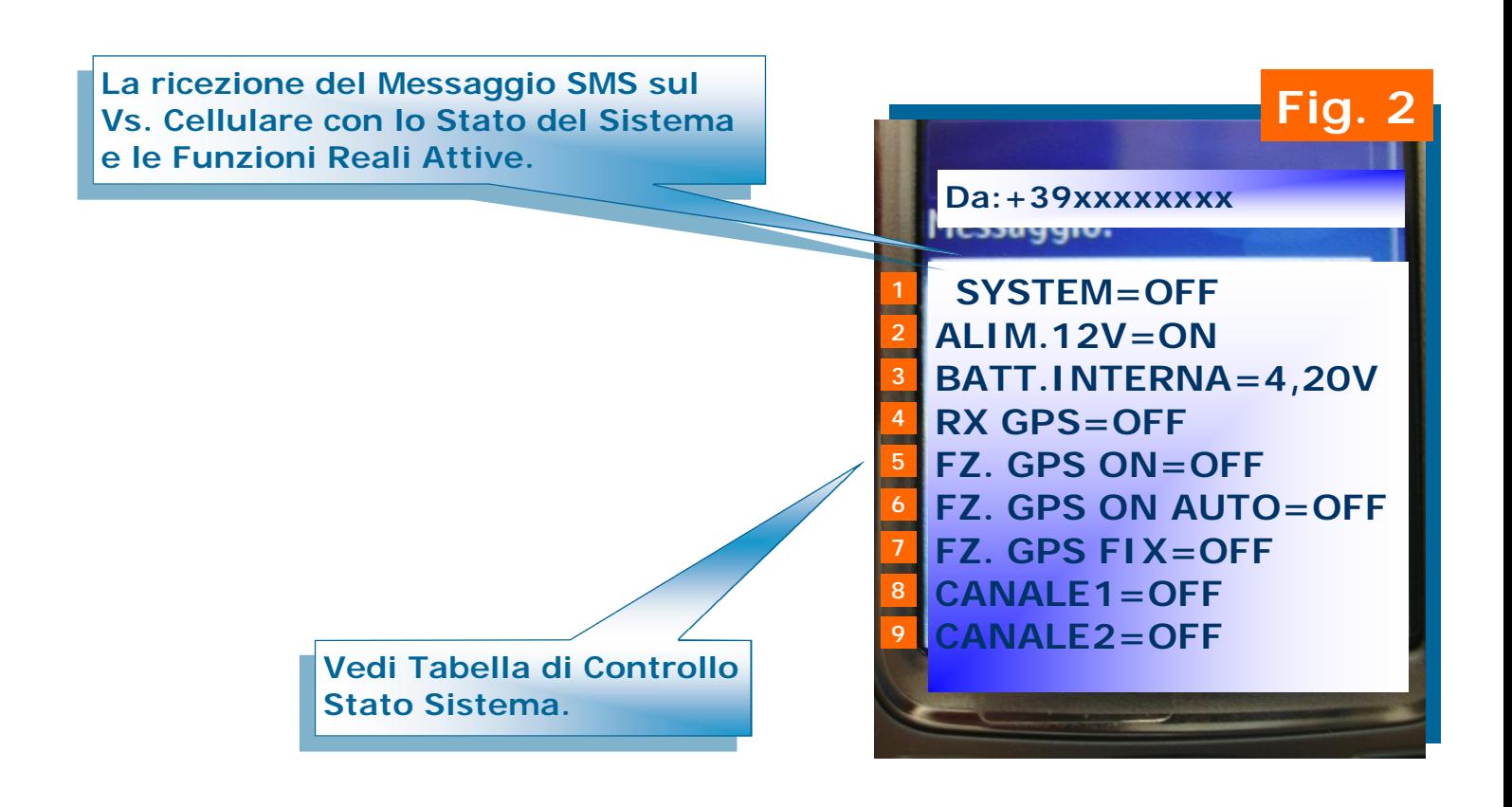

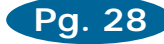

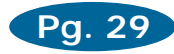

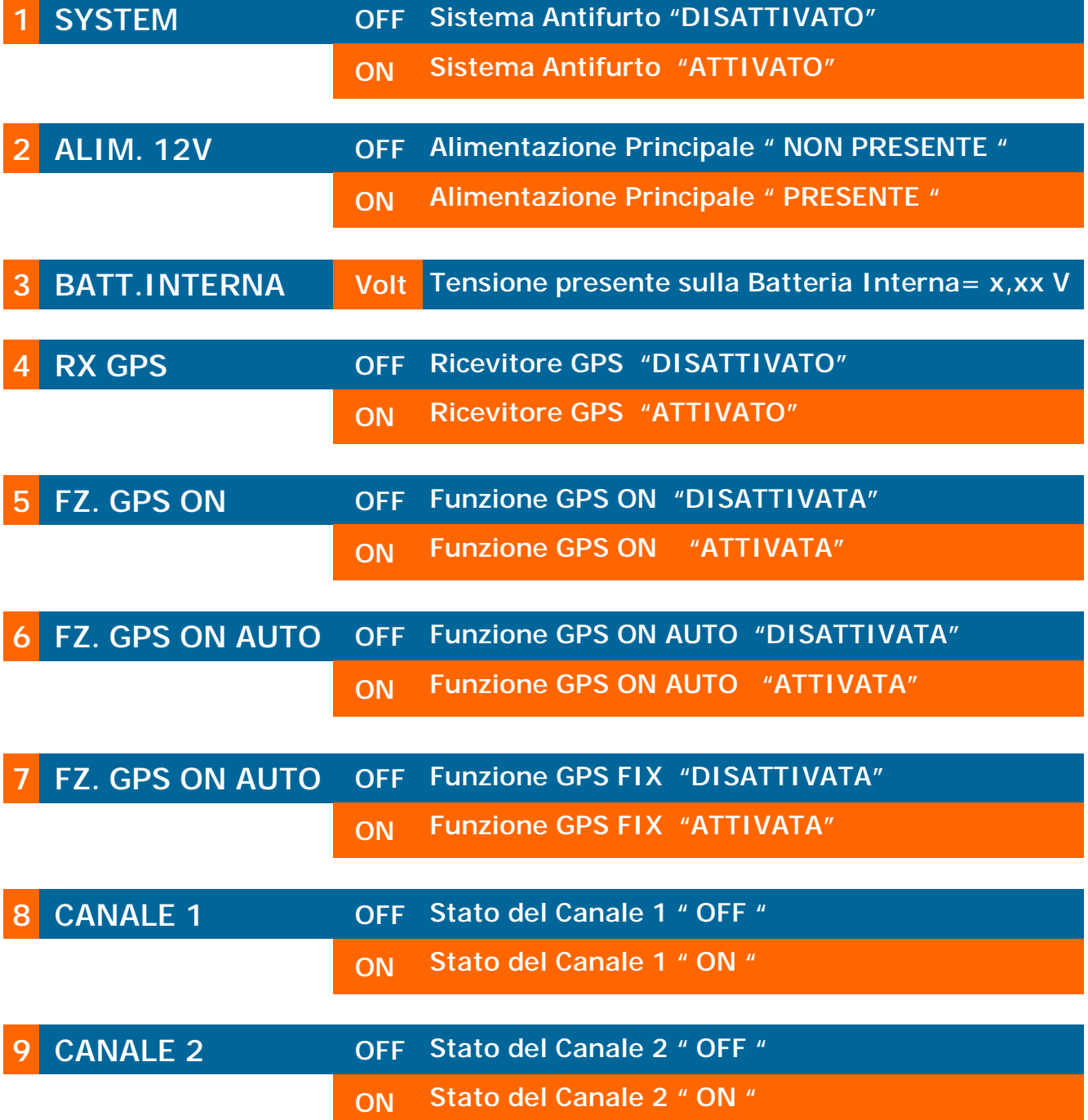

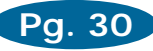

# !!! ATTENZIONE !!! *Il Comando è ATTIVO solo per le SIM " TIM " e " VODAFONE "*

**N.B Solo i Numeri Memorizzati dalla Pos. 20 - 29 sono ABILITATI al Comando " ##CREDIT "** 

**Inserire il numero di Telefono della SIM installata sul Modulo preceduto dal Prefisso Internazionale +39 (Italia, +49 Germania etc..)** 

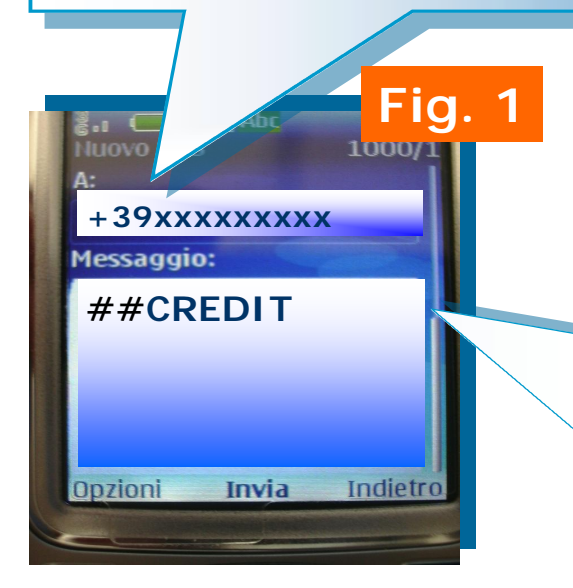

### **##CREDIT**

**In questo esempio inviando il comando: RICHIESTA CREDITO RESIDUO SIM (Solo SIM Ricaricabili " TIM e VODAFONE ")** 

**Il Modulo Automaticamente invierà la richiesta di CREDITO RESIDUO al gestore della SIM installata nel Modulo.** 

**La ricezione del seguente Messaggio SMS Conferma l'avvenuta operazione con il controllo del Credito Residuo Disponibile sulla SIM installata nel Modulo.** 

#### **Da:+39xxxxxxxx**  Messaggio:

**Vodafone 30-01-2007 10:56 Traff. Dispon. E. 8.67, Ult. Addebito E. 0.15** 

**Fig. 2**